# '공강 시간 활용법 추천' 기능을 포함한 Time Table System

-Design DOC-

소프트웨어 공학 개론 A Team 5 200611495 유상원 200611496 유승현 200611512 임재식 200611524 허준호

# 목 차 1. Introduction 1.1. Purpose 03 1.2. Scope 03 1.3. Definitions and acronyms of the contract of the contract of the contract of the contract of the contract of the contract of the contract of the contract of the contract of the contract of the contract of the contract 2. References 03 3. Decomposition description 3.1 Module description 3.1.1 프로그램 실행 03 3.1.2 시간표 불러오기 03 3.1.3 수업 정보 보기 03 3.1.4 시간표 등록 04 3.1.5 시간표 삭제 04 3.1.6 공강시간 활용법 추천 04 3.1.7 시간표 저장하기 04 3.1.8 프로그램 종료 04 3.2. Concurrent process decomposition 3.2.1 프로그램 실행 05 3.2.2 시간표 불러오기 06 3.2.3 수업 정보 보기 06 3.2.4 시간표 등록 07 3.2.5 시간표 삭제 08 3.2.6 공강시간 활용법 추천 09 3.2.7 시간표 저장하기 10 3.2.8 프로그램 종료 11 3.3 Data decomposition 3.3.1 Student 12 3.3.2 Lecture 12 3.3.3 Lecture\_Manager 12 3.3.4 Table\_Manager 13 3.3.5 Recommend\_Manager 13

3.3.6 File\_Manager 13

# 4. Dependency description

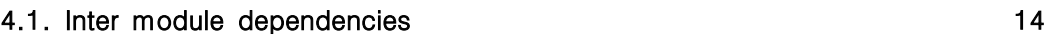

4.2. Data dependencies and the set of the set of the set of the set of the set of the set of the set of the set of the set of the set of the set of the set of the set of the set of the set of the set of the set of the set

# 5. Interface description

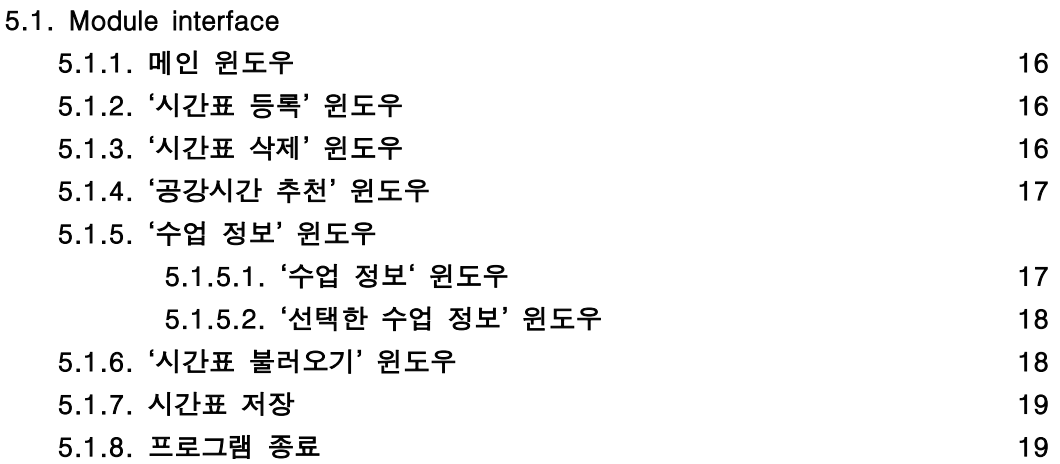

#### 5.2. Process interface

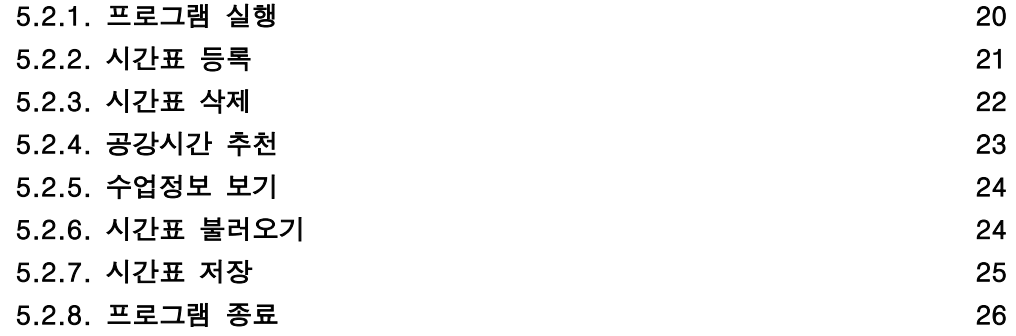

## 6. Detailed design

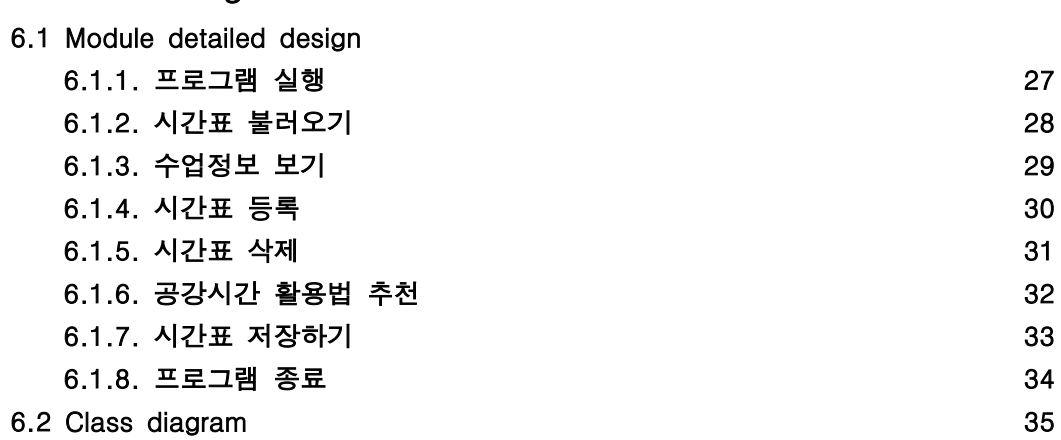

#### 1. Introduction

- 1.1. Purpose
	- 이 문서는 공강 시간 활용법 추천 시간표 시스템을 구현하기 위하여 작성되었다.
	- 대학 강의 시간표를 짜다보면 공강 시간이 생기게 마련이다. 짧게는 30분에서 길면 1시간 이상의 공강 시간이 생기게 된다. 이 시간을 활용하여 할 수 있는 행동들을 추천해주는 시간표 시스템을 디자인한다.
- 1.2. Scope
	- 한명의 사용자 (대학생)을 대상으로 한다.
	- 월~금요일까지의 시간표를 입력할 수 있다.
	- '추천' 기능을 통해 공강 시간 활용법을 추천 받을 수 있다.
	- 오직 학생이 중심이 되며, 관리자의 역할은 없다.
- 1.3. Definitions and acronyms
	- 공강: 해당 요일의 수업과 수업 사이의 빈 시간.
- 2. References
	- IEEE Standard 1016-1998
	- 이전의 Plan&Analysis DOC
- 3. Decomposition description
	- 3.1 Module description
		- 3.1.1 프로그램 실행

Type : Class Purpose : 사용자가 수강신청, 시간표 열람을 위해 프로그램을 실행한다. Function : db파일을 읽어오고, 사용자가 수강 신청, 시간표 열람을 가능하게 한다.

3.1.2 시간표 불러오기

```
Type : Class
```
Purpose : 사용자가 이전에 구성한 시간표를 열람할 수 있다. Function : 사용자가 이전에 파일로 저장한 시간표를 다시

열람 할 수 있다.

3.1.3 수업 정보 보기

Type : Class Purpose : 사용자가 알고자 하는 특정 과목의 정보를 검색할 수 있다. Function : 파일로 저장되어 있는, 각 각의 과목에 대한 정보를 검색,열람 가능하다.

#### 3.1.4 시간표 등록

Type : Class Purpose : 사용자가 원하는 과목을 시간표에 추가한다. Function : 시간표에 등록하고자 하는 과목을 한도 학점 내에서 등록 가능하다.

#### 3.1.5 시간표 삭제

Type : Class Purpose : 사용자가 원하는 과목을 시간표에서 삭제한다. Function : 시간표에 등록되어 있는 과목 중에서 사용자가 원하는 과목 삭제

#### 3.1.6 공강시간 활용법 추천

Type : Class Purpose : 어쩔 수 없이 생기게 되는 공강시간을 조금 더 효율적으로 사 용하기 위함이다.

Function : 30분미만, 30분이상, 점심시간으로 나뉘어 공강시간에 할 만한 일 을 추천한다.

#### 3.1.7 시간표 저장하기

Type : Class Purpose : 사용자가 작성한 시간표를 언제든지 다시 열람 할 수 있도록 한다. Function : 새로 작성한 시간표 또는 기존의 시간표를 수정한 뒤 파일로 저장한다.

#### 3.1.8 프로그램 종료

Type : Class Purpose : 사용자가 프로그램의 종료를 원한다. Function : 프로그램이 종료된다.

## 3.2. Concurrent process decomposition 3.2.1 프로그램 실행

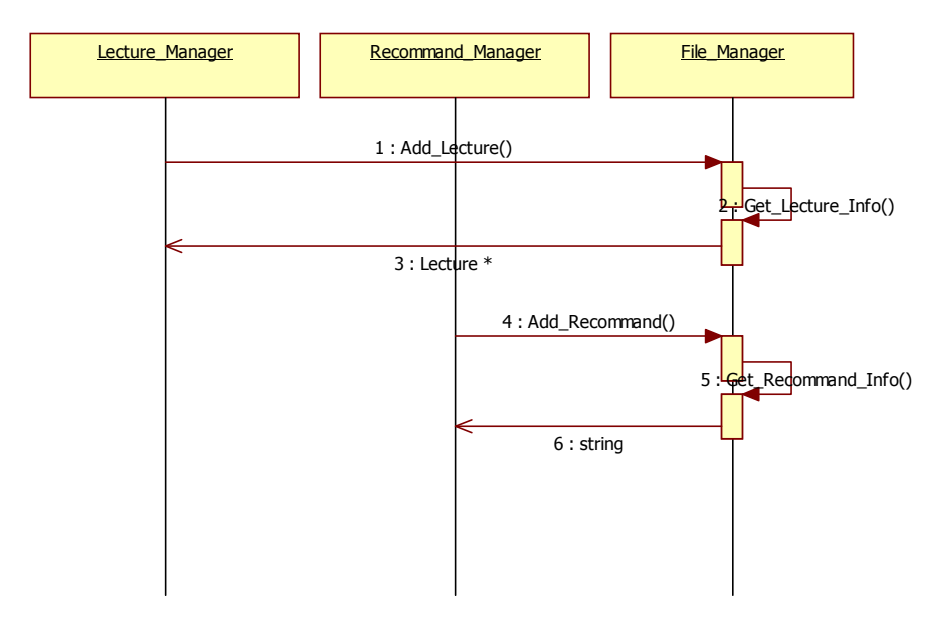

1~3. Add\_Lecture() -> Get\_Lecture\_Info() : 과목에 대한 정보를 불러온다. 4~5. Add\_Recommand() -> Get\_Recommand\_Info() : 공강시간에 추천 할 만한 일들을 불러온다.

3.2.2 시간표 불러오기

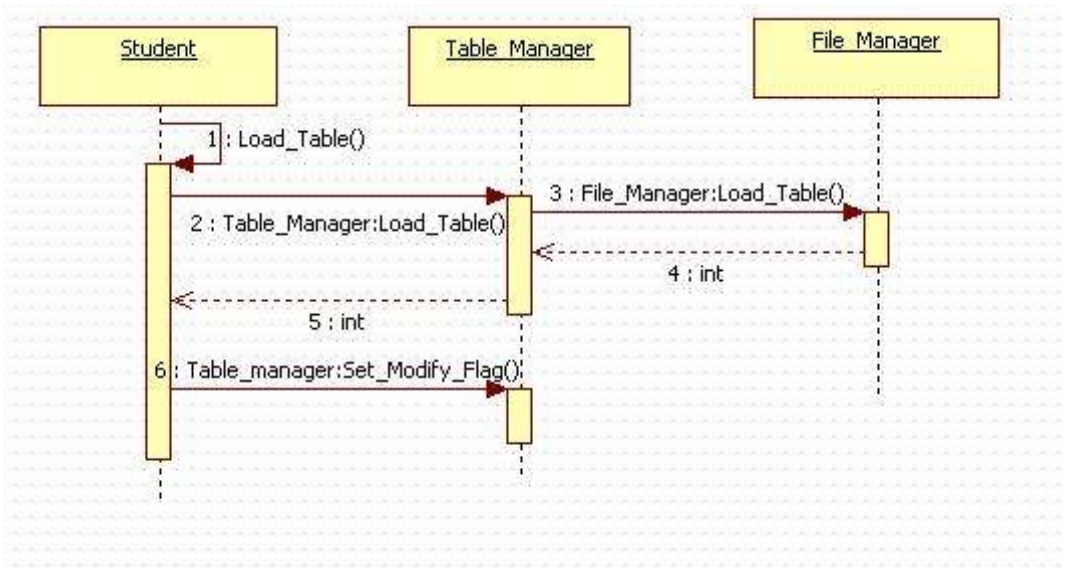

- 1 : Load\_Table() 시간표 불러오기 함수 시작
- 2~5 : Load\_Table()을 Table\_Manager 클래스를 거치면서 최종적으로 File\_Manager 클래스에서 파일을 불러오는 함수이다. 모두 성공하면 return 1을 반환한다.
- 6 : 시간표를 막 불러왔을 때에는 변경을 하지 않은 상태이므로 Set\_Modify\_Flag 함수는 0으로 set 하게 된다.

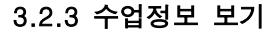

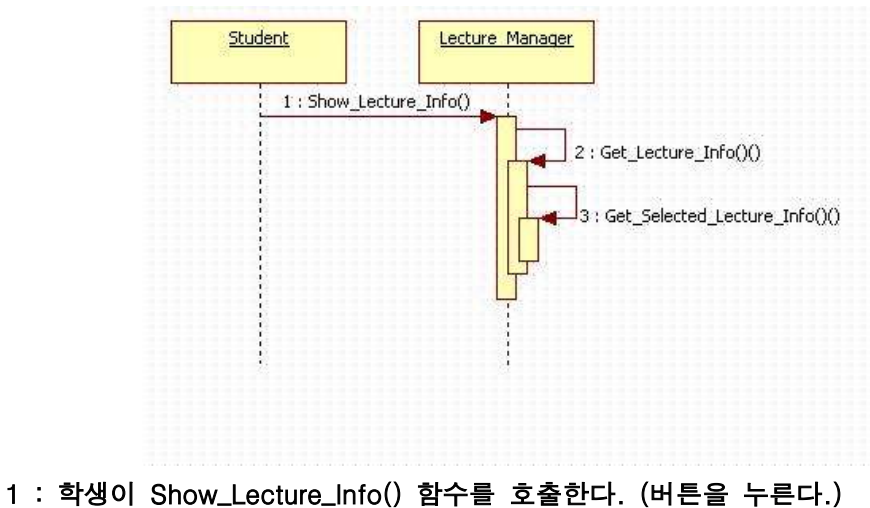

2~3 : 수업관리자 클래스는 수업의 정보를 보여주게 된다.

3.2.4 시간표 등록

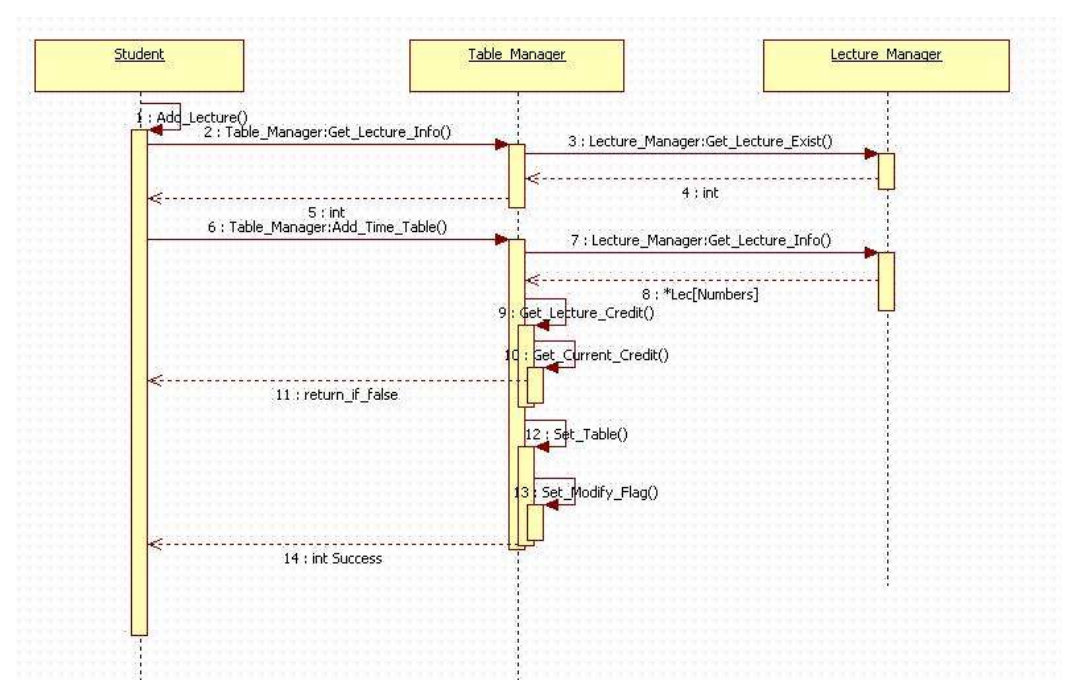

1 : Add\_Lecture() 시간표 등록 함수 시작

2~5 : 입력한 과목번호에 해당하는 과목이 존재하는지 알아본다. 6~8 : 위 단계에서 1이 리턴 되면 (존재하면) 해당과목의 정보를 수업관리클래스로부터 가져오는 과정이다.

9 : Get\_Lecture\_Credit()함수로 해당 과목의 학점을 알아낸다.

10 : Get\_Current\_Credit() 함수로 학생의 현재 학점을 알아낸다.

11 : (최대학점 - Get\_Current\_Credit()) < Get\_Lecture\_Credit()이 되면, 0(false) 리턴

- 12 : Set\_Table()함수로 실제 시간표에 등록하는 함수
- 13 : Set\_Modify\_Flag() 함수로 시간표가 변경이 되었다는 것을 알려준다.

14 : int Success는 이 모든 과정이 성공했다는 것을 리턴한다.

3.2.5 시간표 삭제

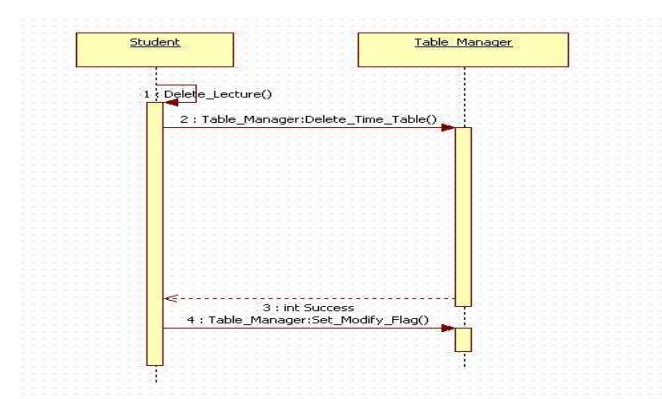

- 1 : Delete\_Lecture() 시간표 삭제 함수 시작
- 2~3 : Delete\_Time\_Table() 함수는 Table\_Manager 클래스에 등록된 수업을 삭제하는 함수이다. 이 함수 내에서는, 학생이 등록한 수업의 과목번호와 입력한 과목번호를 대조하고, 그런 수업이 없으면 예외처리 E2를 발생 하고  $Success = 0$ 으로 리턴하게 된다. 만약 수업이 있으면, 그 수업을 삭제 및 초기화  $($ 그 수업이 있던 table의 초기화 및 학점 반환) 한 뒤, Success = 1으로 리턴한다.;
- 4 : 시간표가 변경이 되었으니 Set\_Modify\_Flag()으로 변경 flag를 set 한다.

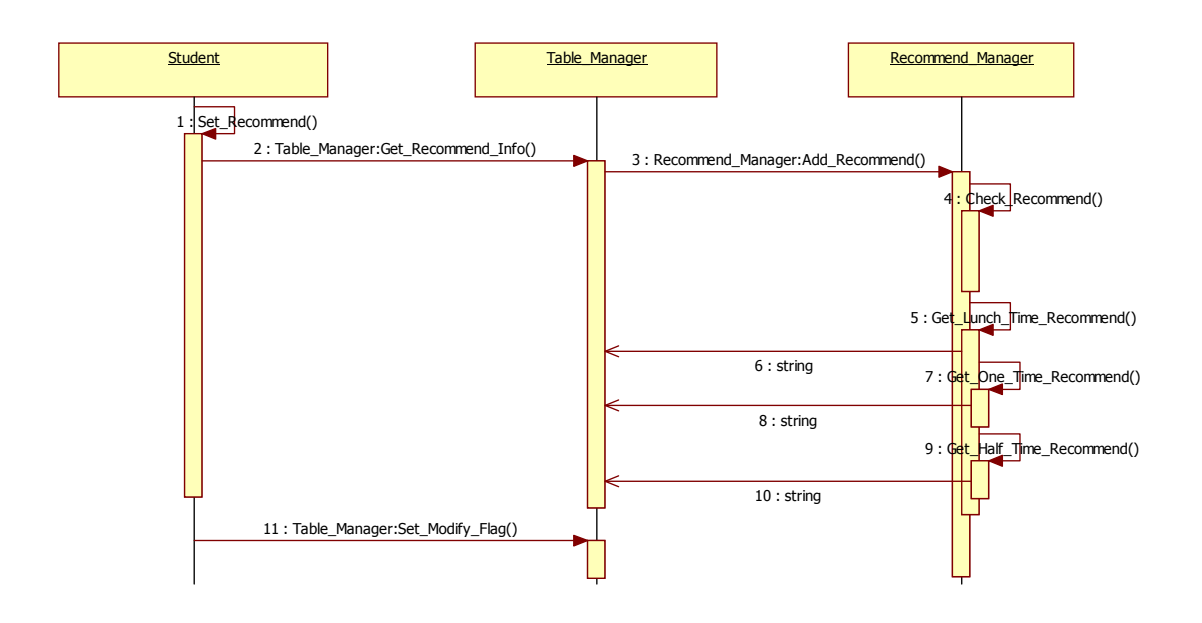

- 1~4 :Set\_Recommend() -> Get\_Recommend\_Info() -> Add\_Recommend() -> Check\_Recommend() : 사용자가 시간표 작성이 끝나면 공강시간 추천을 받을 수 있는데, 공강시간이 존재하는지 체크해야 한다.
- 5~10 : Get\_Lunch\_Time\_Recommend() -> string Get\_One\_Time\_Recommned() -> string Get\_Half\_Time\_Recommend() -> string : 점심시간, 30분이상, 30분미만 일 때를 구분해 공강시간에 할 만한 일을 추천한다.
- 11 : Table\_Manager::Set\_Modify\_Flag() : 시간표에 출력해준다.

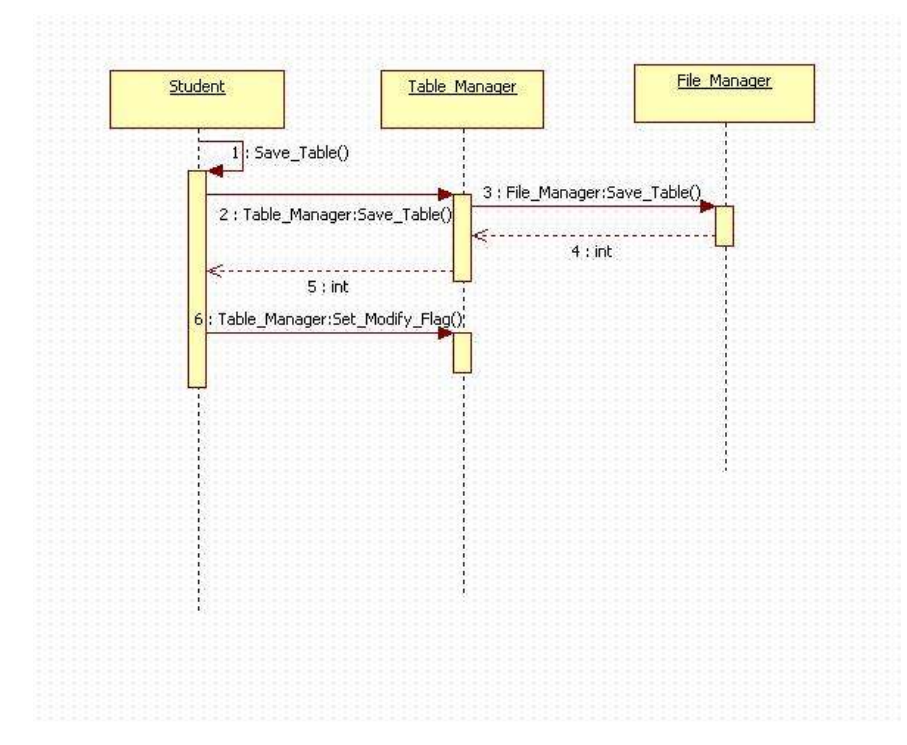

- 1 : Save\_Table() 시간표 저장 함수 시작
- 2~5 : Save\_Table()을 Table\_Manager 클래스를 거치면서 최종적으로 File\_Manager 클래스에서 파일저장을 하는 함수이다. 모두 성공하면 return 1을 반환한다.
- 6 : 여기에서의 Set\_Modify\_Flag () 함수는 저장을 했으므로 변경 flag를 0으로 set해준다

#### 3.2.8 프로그램 종료

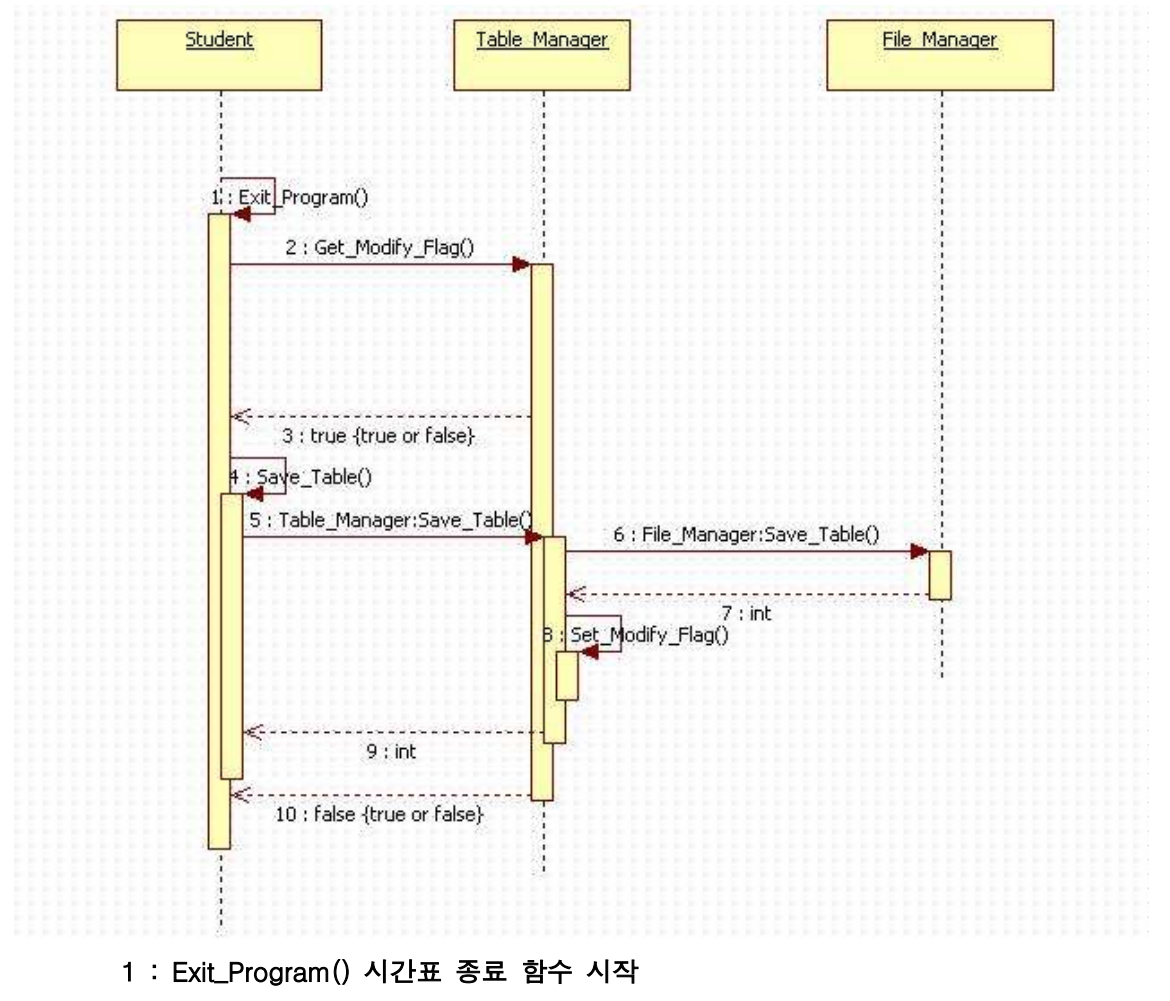

- 2 : Get\_Modify\_Flag() 함수로 변경유무를 확인한다.
- 3 : 변경이 되었으면 (return == true) 4번부터 9번까지의 과정을 진행한다. (단, 4~9의 과정은 3.2.7의 시간표 저장과 동일하다.)
- 10 : 2번에서 변경이 안 되었으면 (return == false) 프로그램을 종료한다. 또는 3~9의 과정을 모두 거쳐도 종료한다.

3.3 Data decomposition

3.3.1 Student

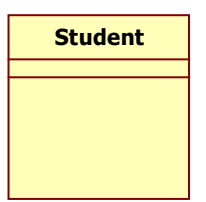

학생클래스는 시간표에 과목을 등록,삭제 할 수 있고, 전체 수강가능한 시 간표, 그리고 각각의 과목들의 정보를 열람할 수 있으며, 이전에 작성한 시 간표를 불러오거나, 저장하고, 프로그램을 종료 할 수 있다.

3.3.2 Lecture

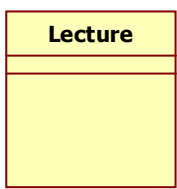

Lecture class는 과목의 이름,담당교수,강의실 등 강의정보를 가지는 클래 스이다.

3.3.3 Lecture\_Manager

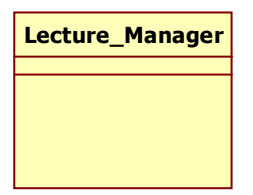

Lecture\_Manager 클래스는 말 그대로 수업 관리자이다. 수업을 추가한다 던지, 수업 정보를 읽어온다거나, 수업이 존재하는지를 관리한다.

3.3.4 Table\_Manager

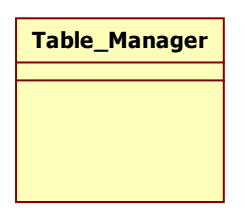

Table\_Manager 클래스는 시간표 관리 클래스이다. 시간표의 저장 혹은 불 러오기, 한도 학점관리, 시간표의 입력과 출력 등을 관리하는 클래스이다.

3.3.5 Recommend\_Manager

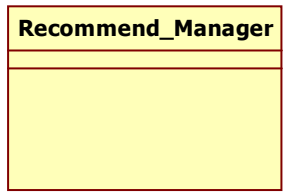

Recommend\_Manager 클래스는 공강시간에 추천할 만한 일을 관리하는 클래스이다. 30분미만,1시간이상,점심시간으로 구별하여 추천되어지고, 사 용자가 등록한 시간표에 공강시간이 존재하는지 유무를 체크한다.

3.3.6 File\_Manager

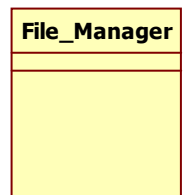

File\_Manager 클래스는 파일들을 관리하는 클래스이다. 수업정보 관련 공강시간에 추천할 만한 일 시간표 테이블 파일들을 관리한다.

4.1. Inter module dependencies System .<br><mark>프로그램 실행</mark>  $\le$  <include>> 수업정보 보기  $\overline{P}$ 시간표 등록 사용자(학생) \_<br>시간표 삭제 공강시간 활용법 추천 시간표 저장하기  $\frac{1}{3}$  <<include>> 프로그램 종료

4. Dependency description

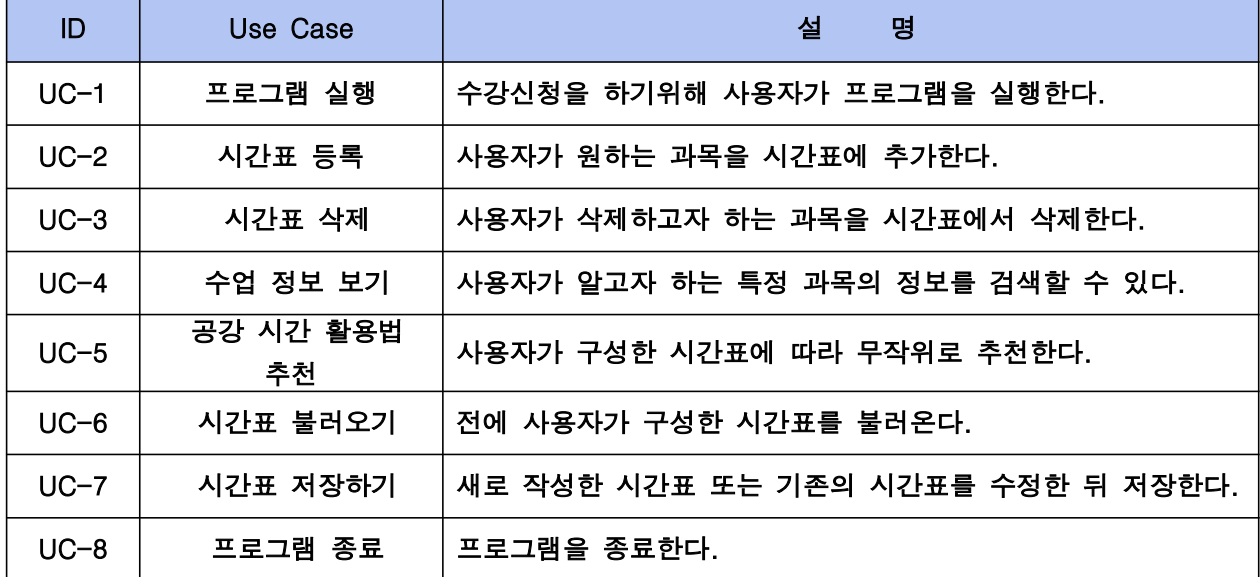

이전 plan&analysis 문서에서 보았던 use case 이다. 우리는 각각의 use case를 하나의 모듈로 이해를 하였기 때문에, 여기서는 전 문서에서 보았던 기본 use case를 한번 더 보 여주는 식으로 하며, 별다른 설명을 하지 않고, 밑의 6.1부터 이어지는 좀더 detail한 use case를 설명하고자 한다.

#### 4.2. Data dependencies

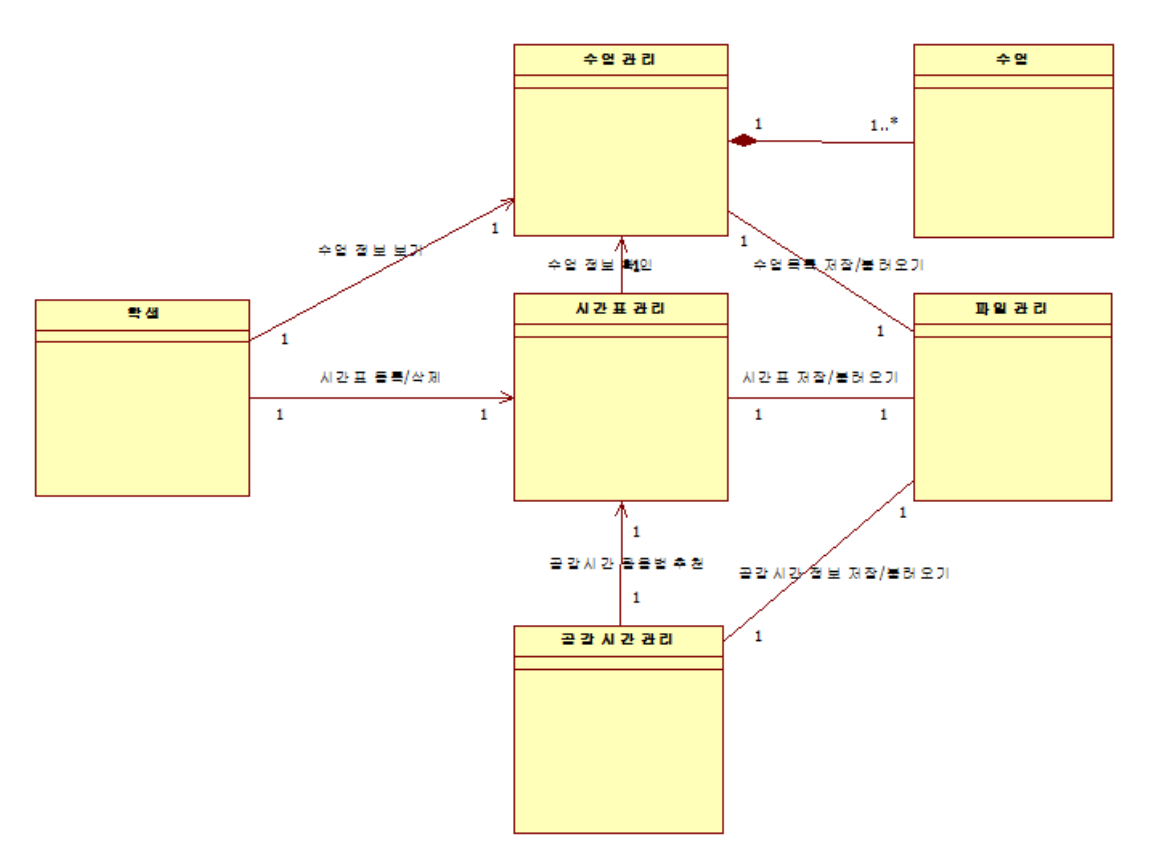

이 시스템에서는 총 6개의 클래스를 사용할 예정이다.

학생 클래스, 시간표관리 클래스, 수업관리 클래스, 수업 클래스, 공강시간관리 클래스, 그 리고 마지막으로 파일관리 클래스 이렇게 6가지이다.

주로, 학생 클래스는 프로그램의 인터페이스를 담당하며, 시간표 관리 클래스는 프로그램 이 실행되고 있는 동안 실제 자료가 존재하는 클래스 개념으로 접근한다. 나머지 클래스들 은 앞의 학생 클래스와 시간표 관리 클래스에 의한 입력 및 요구사항에 의한 연산과 그 결 과를 시간표 관리 클래스에 돌려주는 역할을 주로 하게 될 것이다.

## 5. Interface description

5.1. Module interface

5.1.1. 메인 윈도우

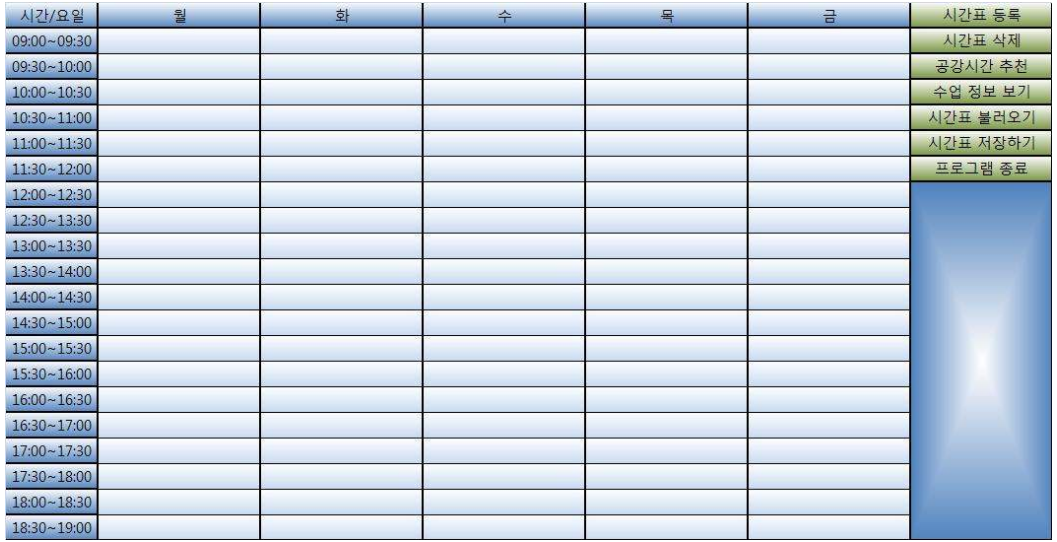

프로그램이 실행되면 표시되는 메인 윈도우이다. 시간표 정보를 표시하고, 각종 메뉴를 선택할 수 있다.

#### 5.1.2. '시간표 등록' 윈도우

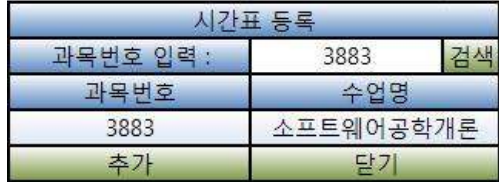

메인 윈도우에서 '시간표 등록' 버튼을 클릭하면 팝업되는 윈도우이다. 과목번호를 입력하고 검색 버튼을 누른 후, 추가 버튼으로 해당 과목을 시간표에 등록 할 수 있다.

#### 5.1.3. '시간표 삭제' 윈도우

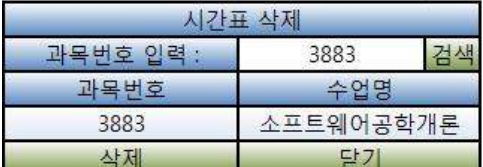

메인 윈도우에서 '시간표 삭제' 버튼을 클릭하면 팝업되는 윈도우이다. 과목번호를 입력하고 검색 버튼을 누른 후, 삭제 버튼으로 해당 과목을 시간표서 삭제 할 수 있다.

#### 5.1.4. '공강시간 추천' 윈도우

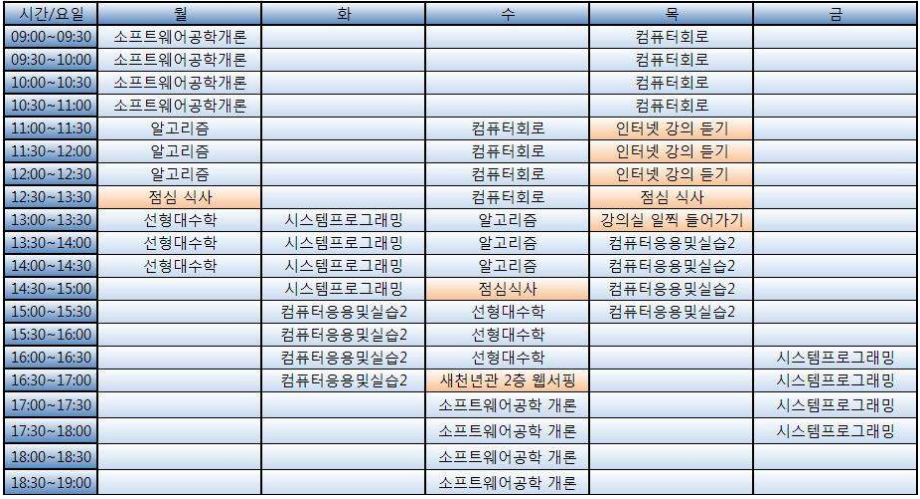

메인 윈도우에서 '공강시간 추천' 버튼을 클릭하면 표시되는 화면이다. 팝업되는 윈도우는 없으며, 기본 시간표 정보에 공강시간 활용법 정보가 추가되어 표시된 다.

5.1.5. '수업 정보' 윈도우 5.1.5.1. '수업 정보' 윈도우

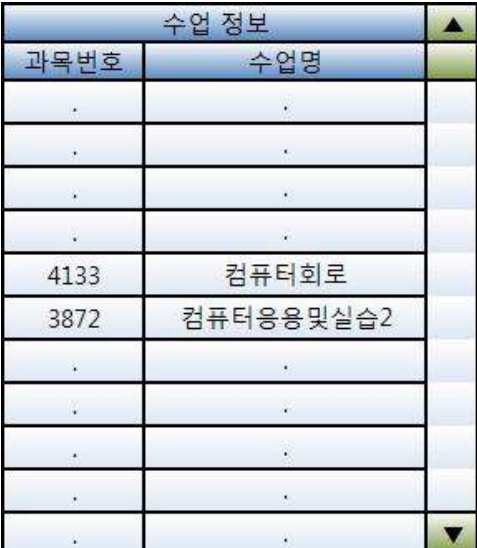

메인 윈도우에서 '수업 정보 보기' 버튼을 클릭하면 팝업되는 윈도우이다. 수업관리 클래스 에 등록된 수업의 과목번호와 수업명이 모두 표시된다. 스크롤 바를 이용해 목록을 살펴볼 수 있다.

해당 수업 명을 클릭하면 '선택한 수업 정보' 윈도우가 팝업된다.

#### 5.1.5.2. '선택한 수업 정보' 윈도우

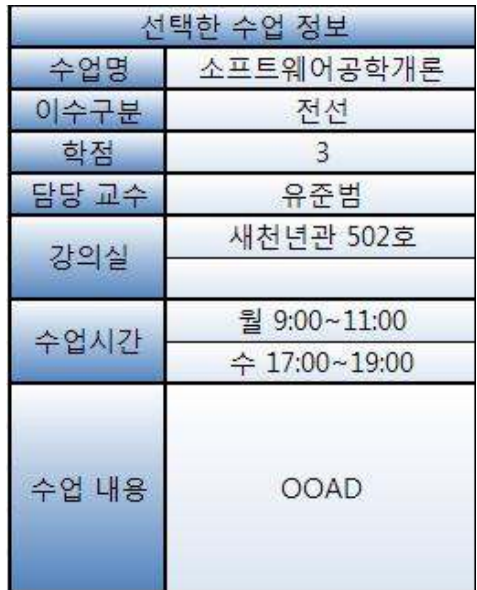

' 수업 정보 보기' 윈도우에서 수업명을 클릭하면 팝업되는 윈도우이다. 선택한 수업의 수업명, 이수구분, 학점, 담당 교수, 강의실, 수업시간, 수업 내용 정보가 표 시된다.

5.1.6. '시간표 불러오기' 윈도우

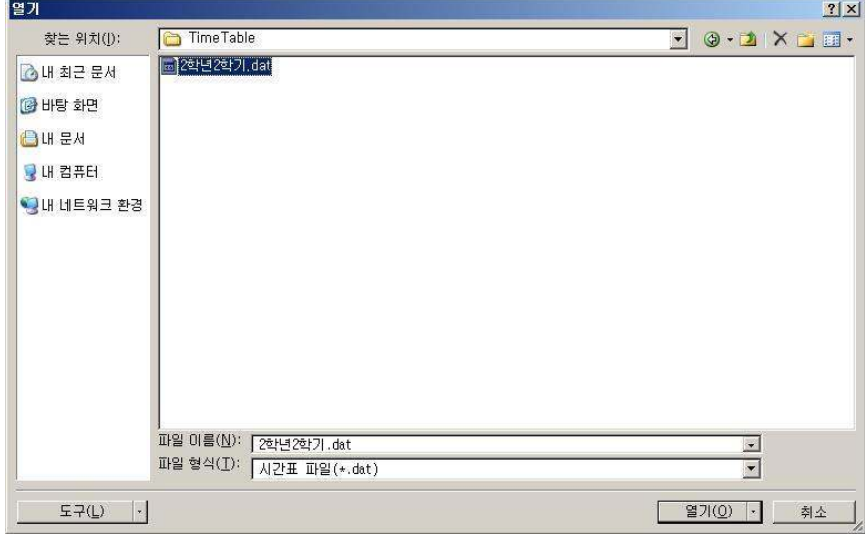

메인 윈도우에서 '시간표 불러오기' 버튼을 클릭하면 팝업되는 윈도우이다. 파일 형식이 \*.dat 인 파일만 볼 수 있으며 '열기' 버튼을 클릭하면 해당 시간표 파일을 불 러올 수 있다.

5.1.7. 시간표 저장

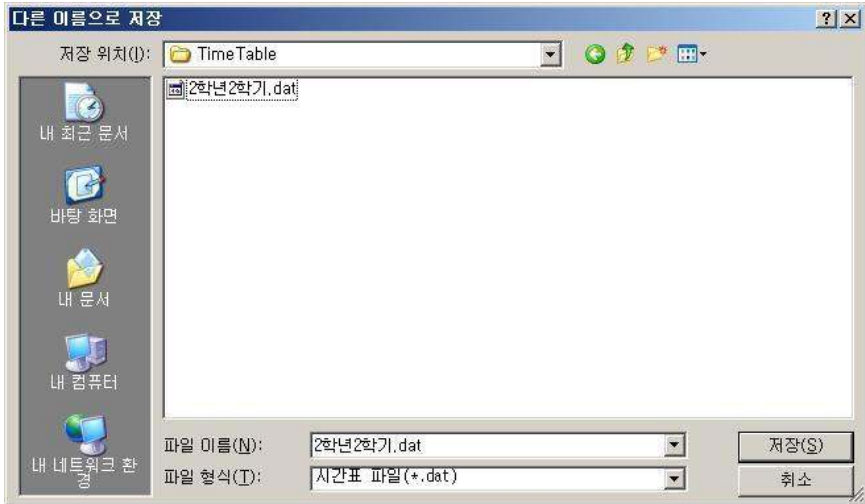

메인 윈도우에서 '시간표 저장' 버튼을 클릭하면 팝업되는 윈도우이다. 파일 형식이 \*.dat 인 파일만 볼 수 있으며 파일 이름을 입력 한 뒤 '저장' 버튼을 클릭하 면 해당 시간표 파일을 저장할 수 있다.

5.1.8. 프로그램 종료

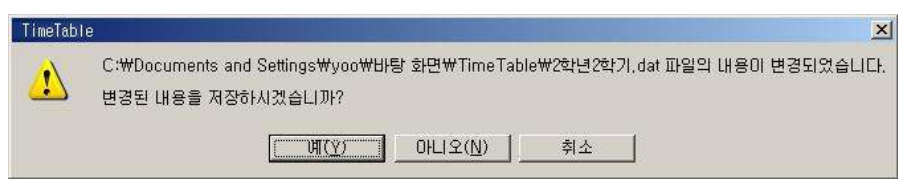

메인 윈도우에서 '프로그램 종료' 버튼을 클릭했을 때, 시간표 정보가 변경되었을 경우 팝업 되는 윈도우이다.

'예' 버튼을 클릭하면 '시간표 저장하기' 팝업 윈도우가 표시되며, '아니오' 버튼을 클릭하면 변경 내용을 저장하지 않고 종료하게 된다.

5.2. Process interface

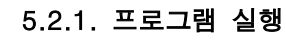

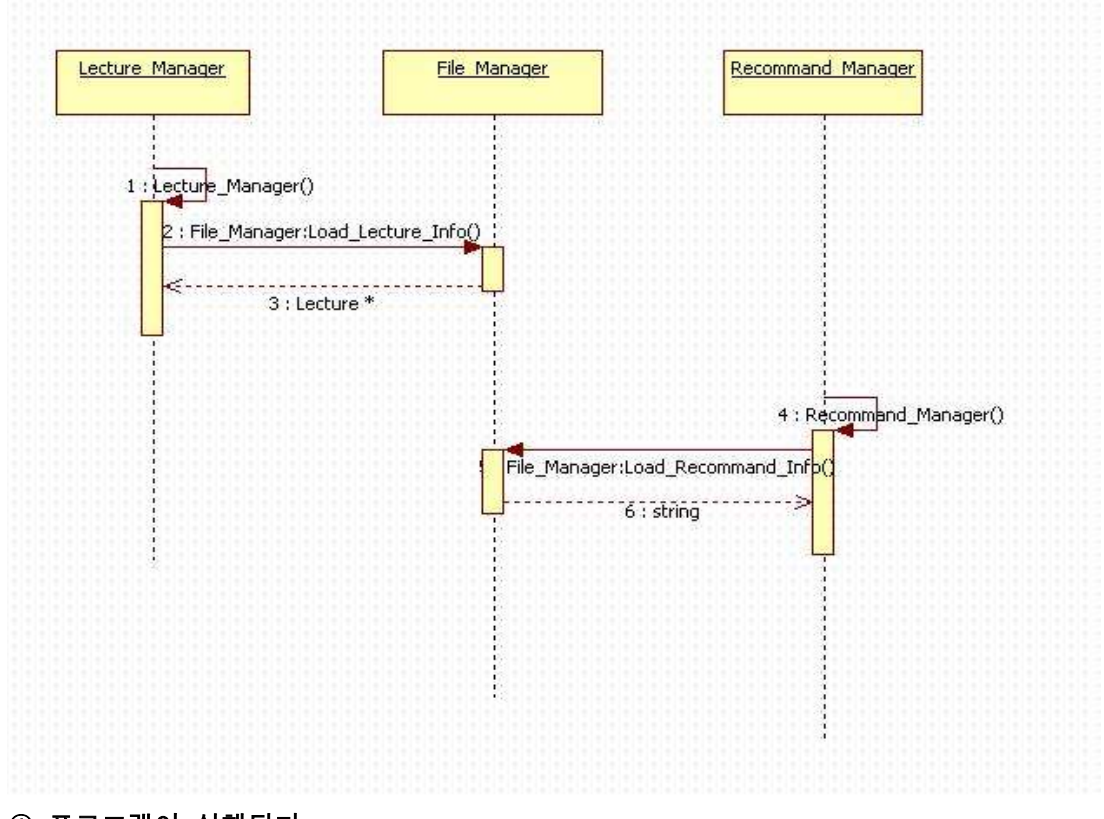

① 프로그램이 실행된다.

② 파일 관리 클래스는 저장된 수업정보, 공강시간 활용법 정보를 파일로부터 읽어온다. ③ 읽어온 정보를 수업관리 클래스와 공강시간 관리 클래스에 넘겨준다.

5.2.2. 시간표 등록

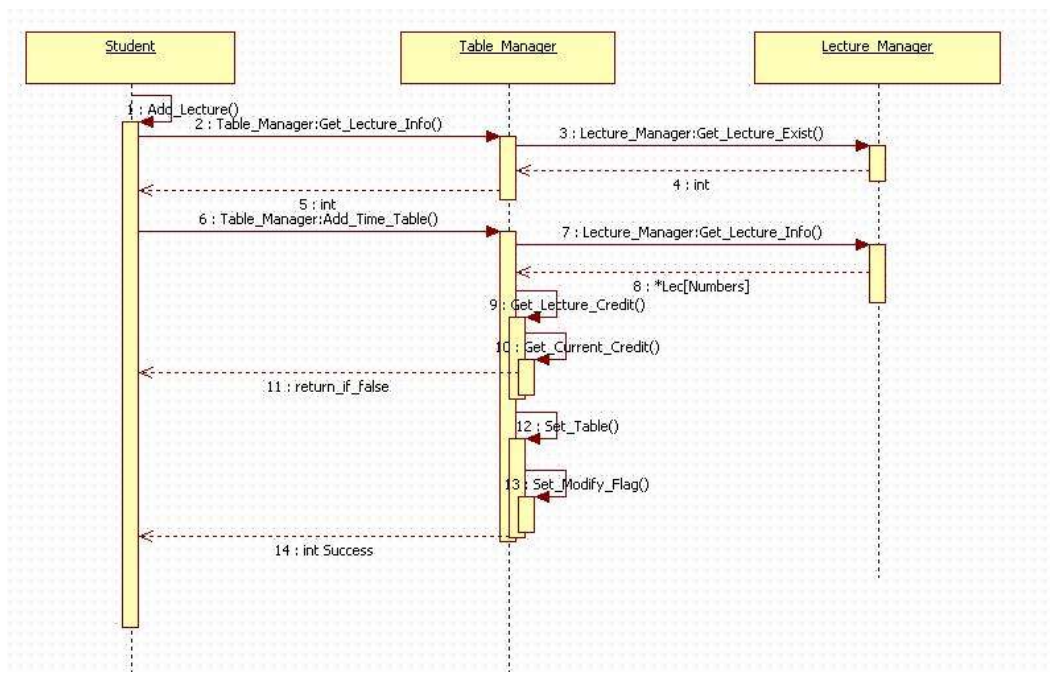

 $(1)$  사용자 $($ 학생 $)$ 가 '시간표 등록' 버튼을 클릭한다.

② 과목번호를 입력한 뒤 '추가' 버튼을 클릭한다.

③ 시간표 관리 클래스는 수업 관리 클래스를 통해 해당 수업이 존재하는지 확인한다.

④ 해당 수업을 추가할 경우에 학점이 제한 학점을 초과하는지를 확인한다.

⑤ 사용자가 추가하고자 하는 수업을 시간표에 등록해준다.

5.2.3. 시간표 삭제

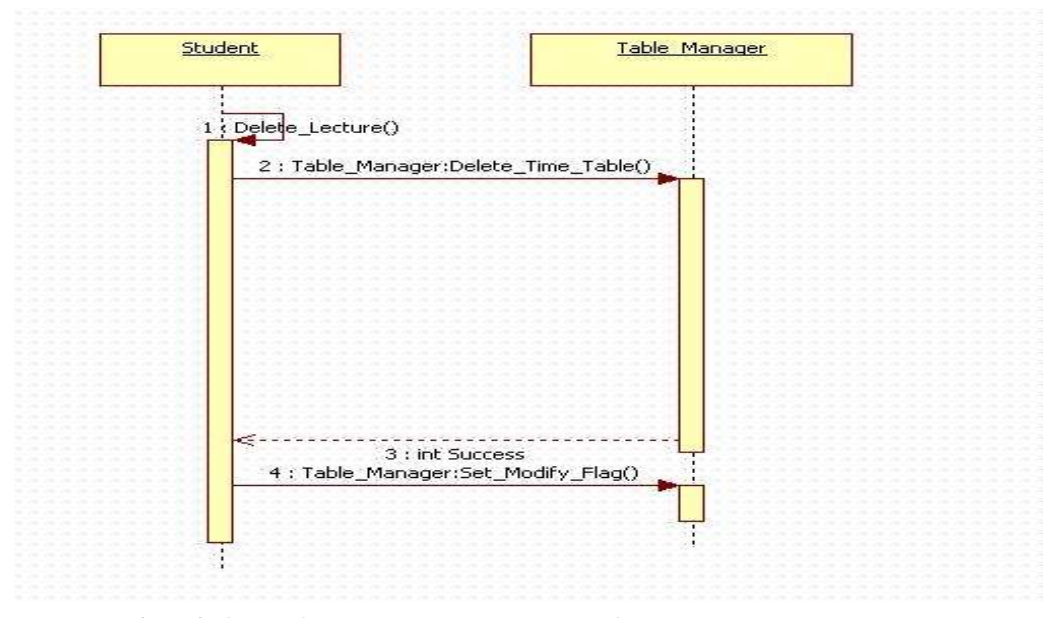

 $(1)$  사용자 $($ 학생 $)$ 가 '시간표 삭제' 버튼을 클릭한다.

- ② 시간표 관리 클래스는 '시간표 삭제' 윈도우를 표시한다.
- ③ 사용자가 과목번호를 입력한 뒤 '삭제' 버튼을 클릭한다.
- ④ 시간표 관리 클래스는 해당 수업이 시간표 내에 존재하는지를 확인한다.
- ⑤ 이상이 없는 경우 그 수업을 시간표에서 삭제해준다.

5.2.4. 공강시간 추천

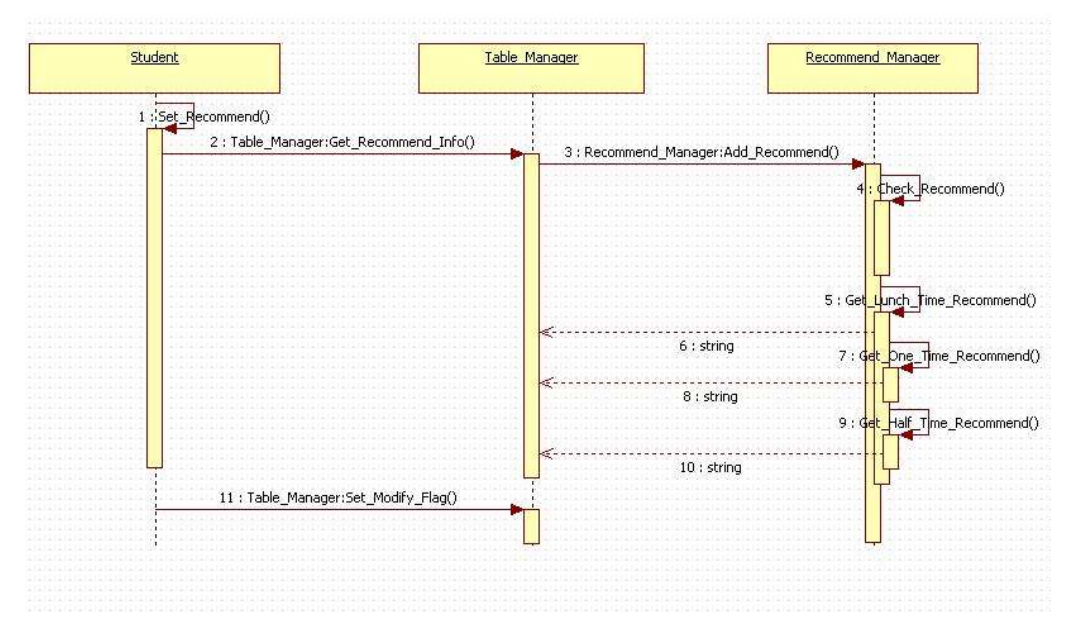

- ① 사용자(학생)가 '공강시간 추천' 버튼을 클릭한다.
- ② 시간표 관리 클래스는 시간표 정보를 공강시간 관리 클래스에 넘겨준다.
- ③ 공강시간 관리 클래스는 시간표 내에 공강이 존재하는지를 확인한다.
- 4 공강이 30분, 1시간 이상 공강, 점심시간의 세 가지 중 어떤 것에 속하는지를 선택한다.
- ⑤ 선택된 정보를 시간표 관리 클래스에 리턴해준다.

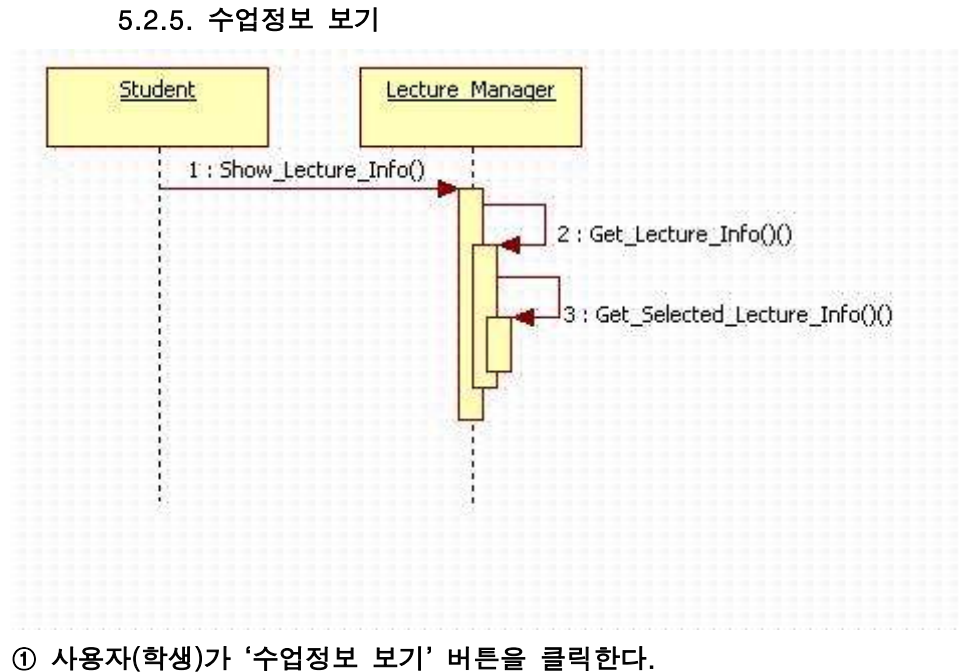

- ② 수업 관리 클래스는 '수업 정보 보기' 윈도우를 표시한다.
- ③ 사용자(학생)가 수업명을 클릭하면 수업 관리 클래스는 '선택한 수업 정보' 윈도우를 표시한다.

5.2.6. 시간표 불러오기

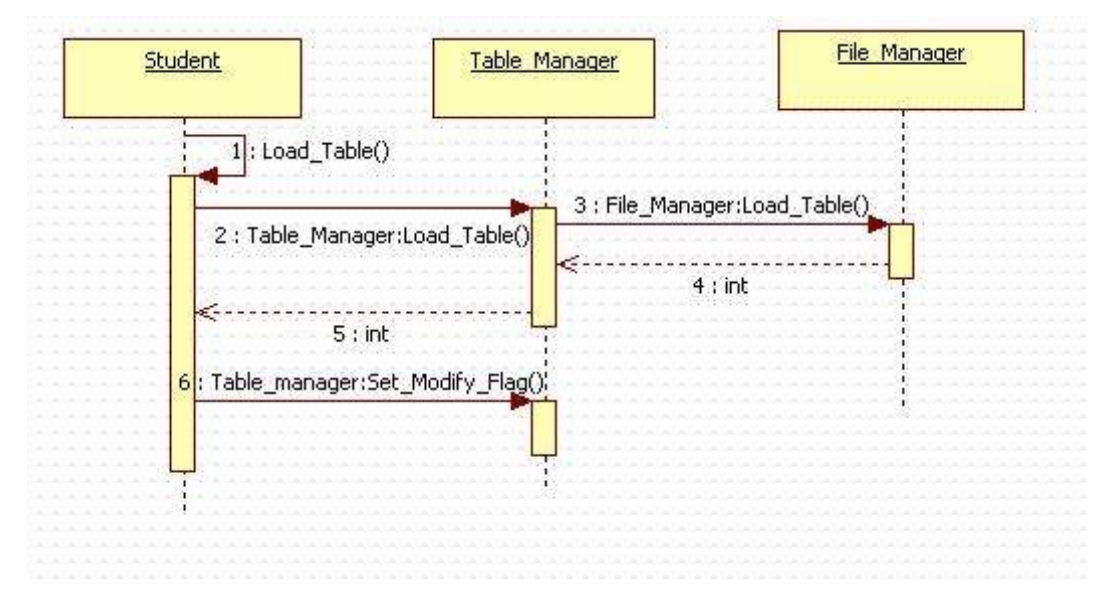

- ① 사용자(학생)가 '시간표 불러오기' 버튼을 클릭한다.
- ② 시간표 관리 클래스는 파일 관리 클래스로부터 시간표 정보를 요청한다.
- ③ 파일관리 클래스는 '시간표 불러오기' 윈도우를 표시하며,

사용자가 불러올 파일을 선택한다.

④ 파일관리 클래스는 불러온 파일의 시간표를 시간표 관리 클래스에 리턴한다.

⑤ 시간표 관리 클래스는 리턴받은 시간표 정보를 메인 윈도우에 표시해준다.

5.2.7. 시간표 저장

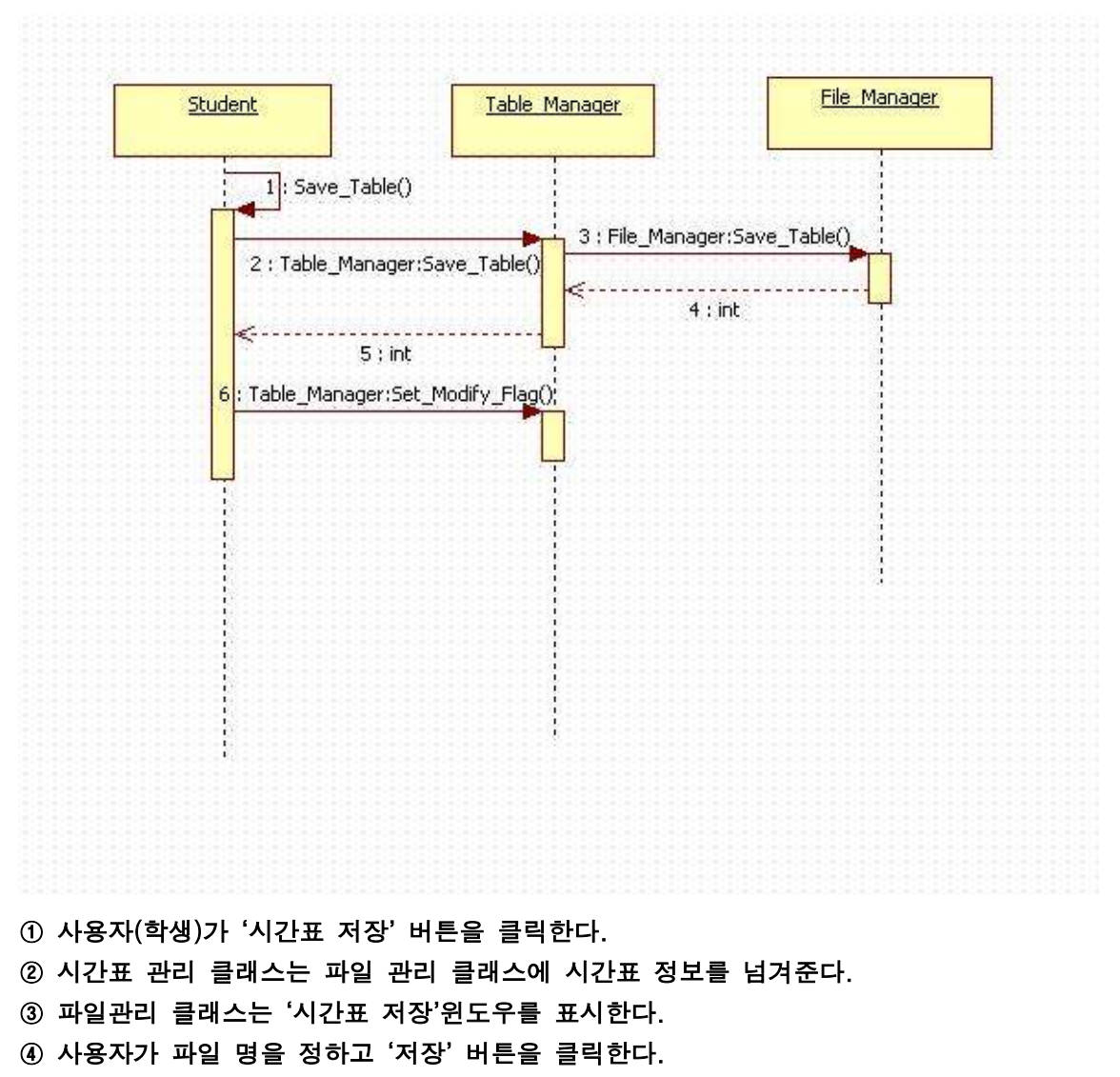

파일관리 클래스는 시간표 정보를 입력받은 파일명으로 저장한다.

5.2.8. 프로그램 종료

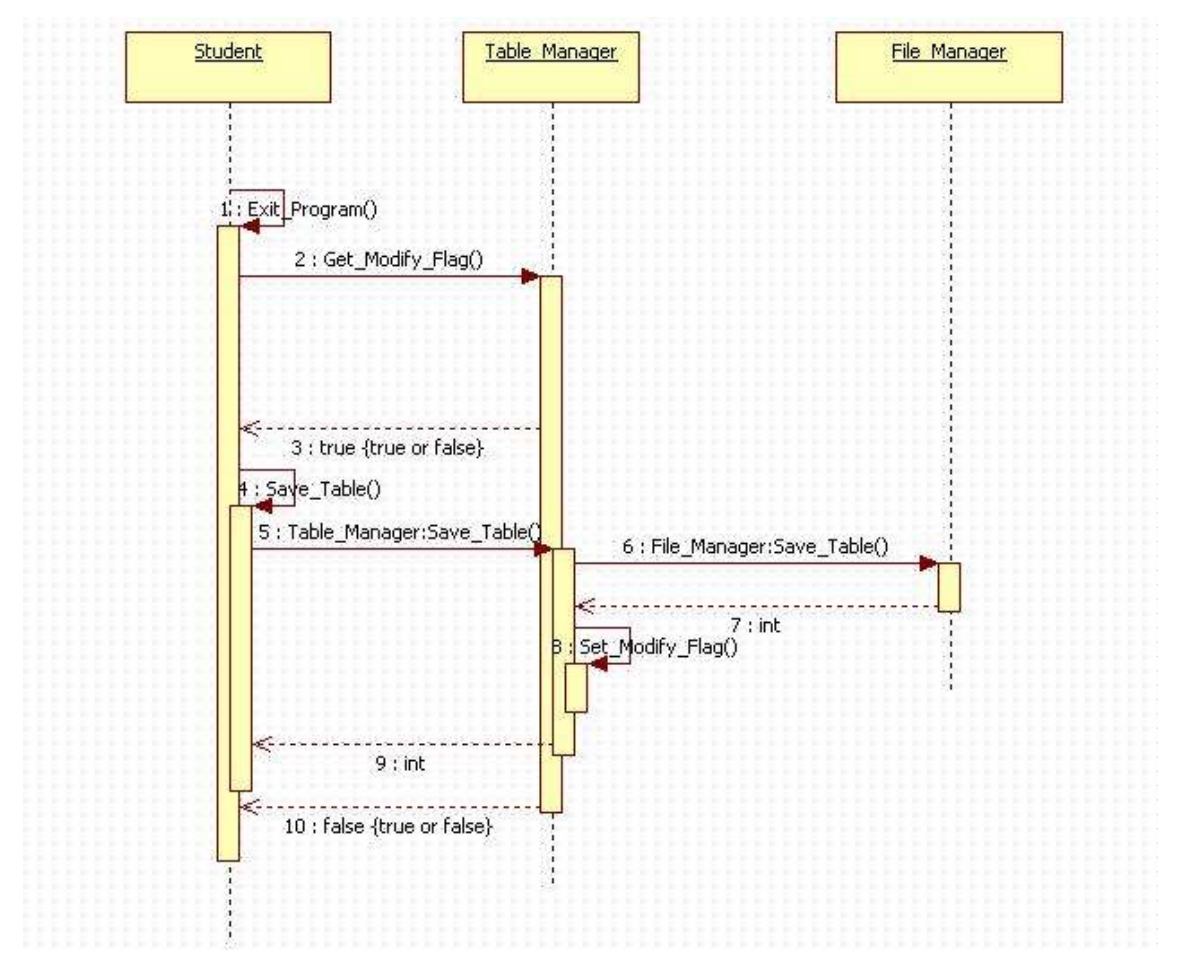

① 사용자(학생)가 '프로그램 종료' 버튼을 클릭한다.

시간표 관리자는 시간표 내용이 변경되었는지를 확인한다. ② ⓐ- 시간표 내용이 변경되지 않았으면 프로그램을 종료한다. ② ⓑ- 시간표 내용이 변경되었으면 사용자로부터 시간표 저장 여부를 선택하게 한다. ② - ① - ① 사용자가 시간표 저장을 선택하면 '시간표 저장하기' 윈도우를 표시한다. ② ⓑ ㉡ - - 사용자가 시간표 저장을 선택하지 않으면 프로그램을 종료한다.

## 6. Detailed design

- 6.1 Module detailed design
	- 6.1.1. 프로그램 실행

| 시간/요일           | 원 | 화 | $\hat{+}$ | 暑 | 금 | 시간표 등록   |
|-----------------|---|---|-----------|---|---|----------|
| $09:00 - 09:30$ |   |   |           |   |   | 시간표 삭제   |
| $09:30 - 10:00$ |   |   |           |   |   | 공강시간 추천  |
| $10:00 - 10:30$ |   |   |           |   |   | 수업 정보 보기 |
| $10:30 - 11:00$ |   |   |           |   |   | 시간표 불러오기 |
| $11:00 - 11:30$ |   |   |           |   |   | 시간표 저장하기 |
| 11:30~12:00     |   |   |           |   |   | 프로그램 종료  |
| 12:00~12:30     |   |   |           |   |   |          |
| 12:30~13:30     |   |   |           |   |   |          |
| 13:00~13:30     |   |   |           |   |   |          |
| 13:30~14:00     |   |   |           |   |   |          |
| $14:00 - 14:30$ |   |   |           |   |   |          |
| 14:30~15:00     |   |   |           |   |   |          |
| 15:00~15:30     |   |   |           |   |   |          |
| 15:30~16:00     |   |   |           |   |   |          |
| $16:00 - 16:30$ |   |   |           |   |   |          |
| 16:30~17:00     |   |   |           |   |   |          |
| 17:00~17:30     |   |   |           |   |   |          |
| 17:30~18:00     |   |   |           |   |   |          |
| $18:00 - 18:30$ |   |   |           |   |   |          |
| 18:30~19:00     |   |   |           |   |   |          |

UC-1 프로그램 실행 <Window-1>

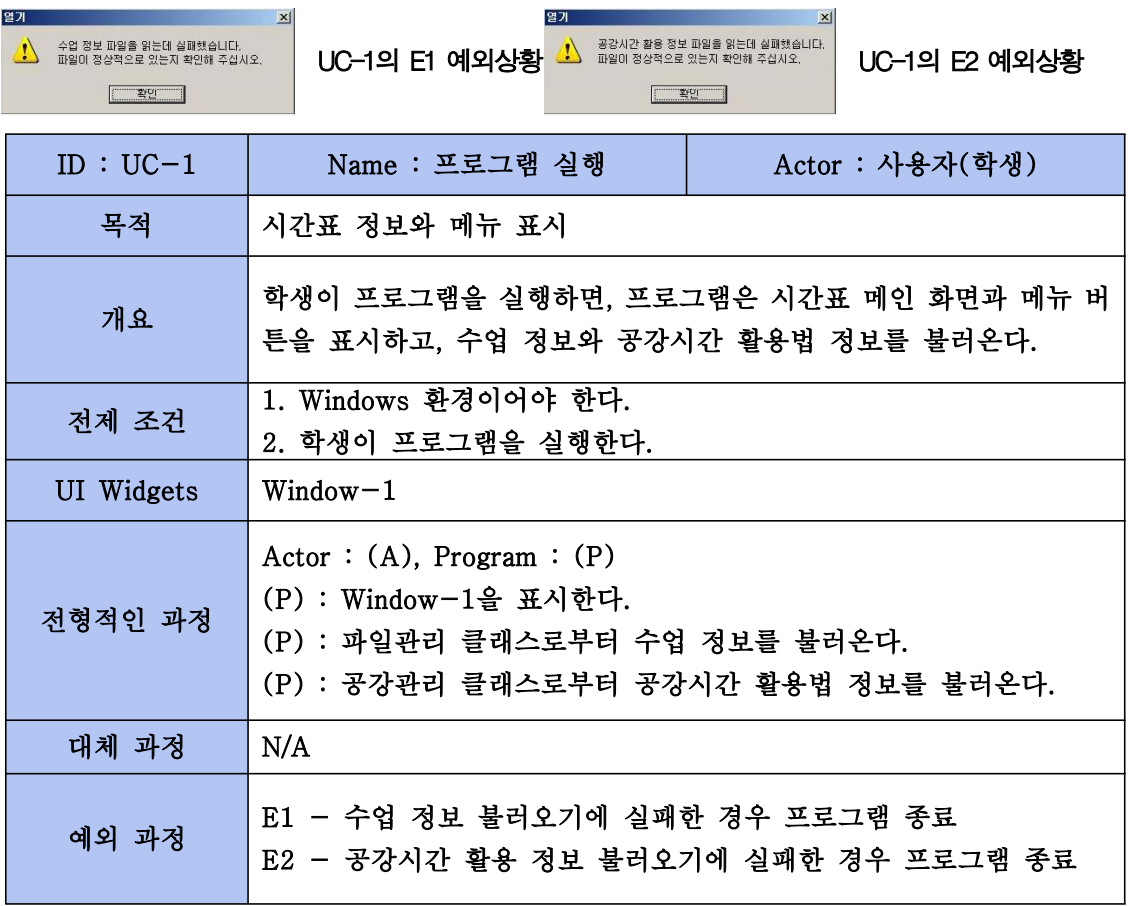

6.1.2. 시간표 불러오기

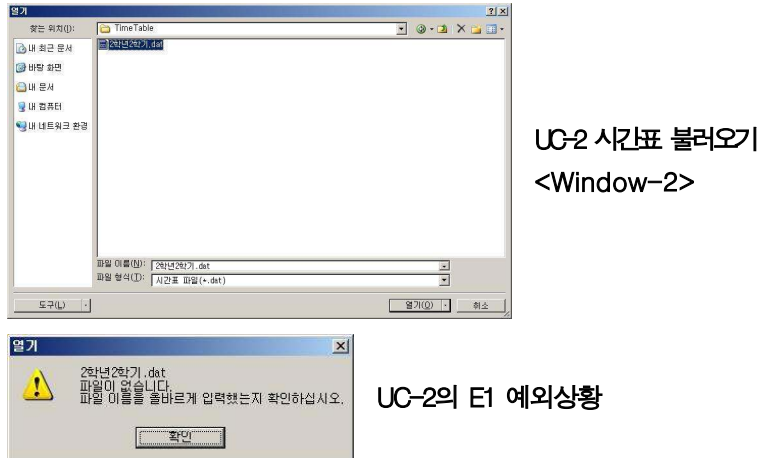

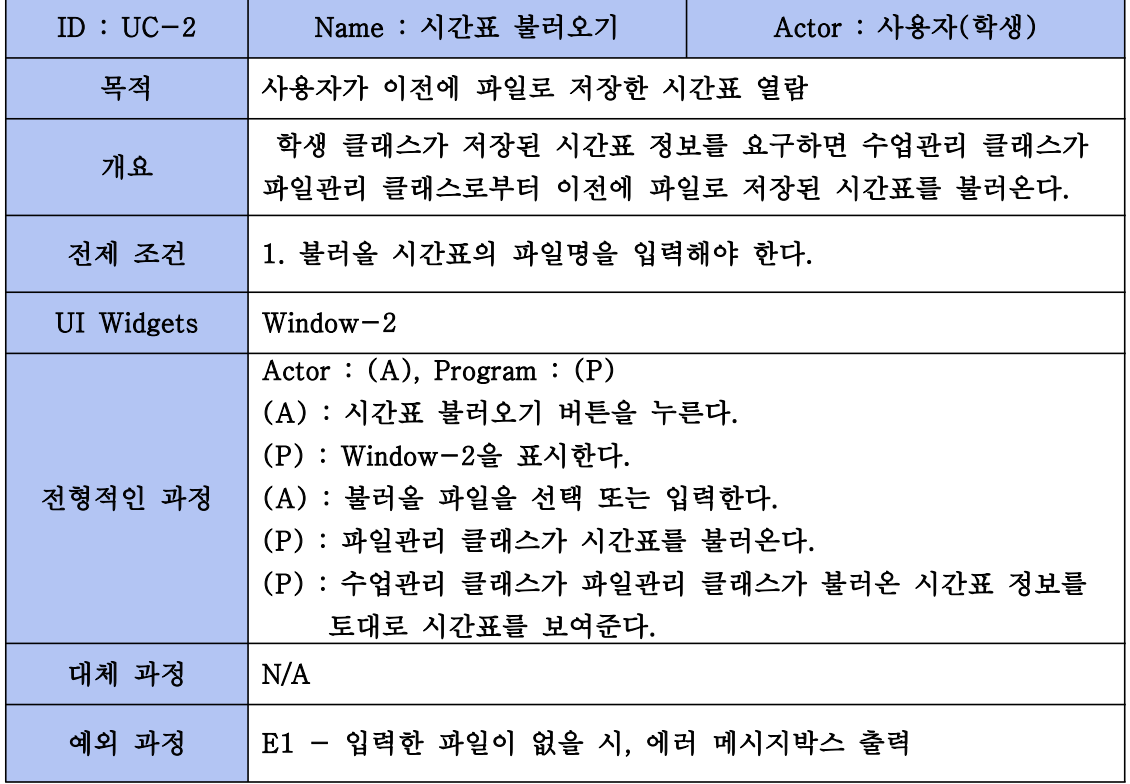

## 6.1.3. 수업정보 보기

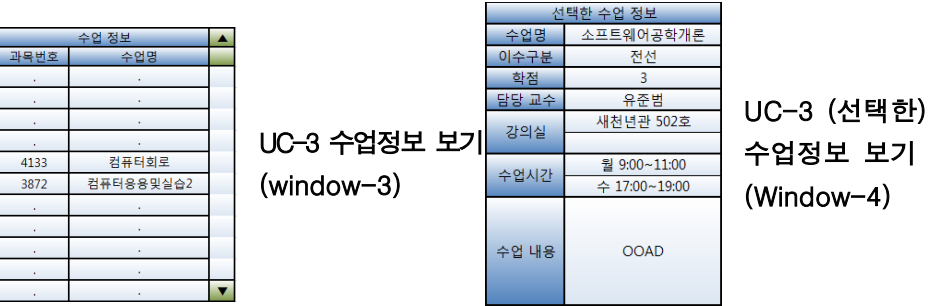

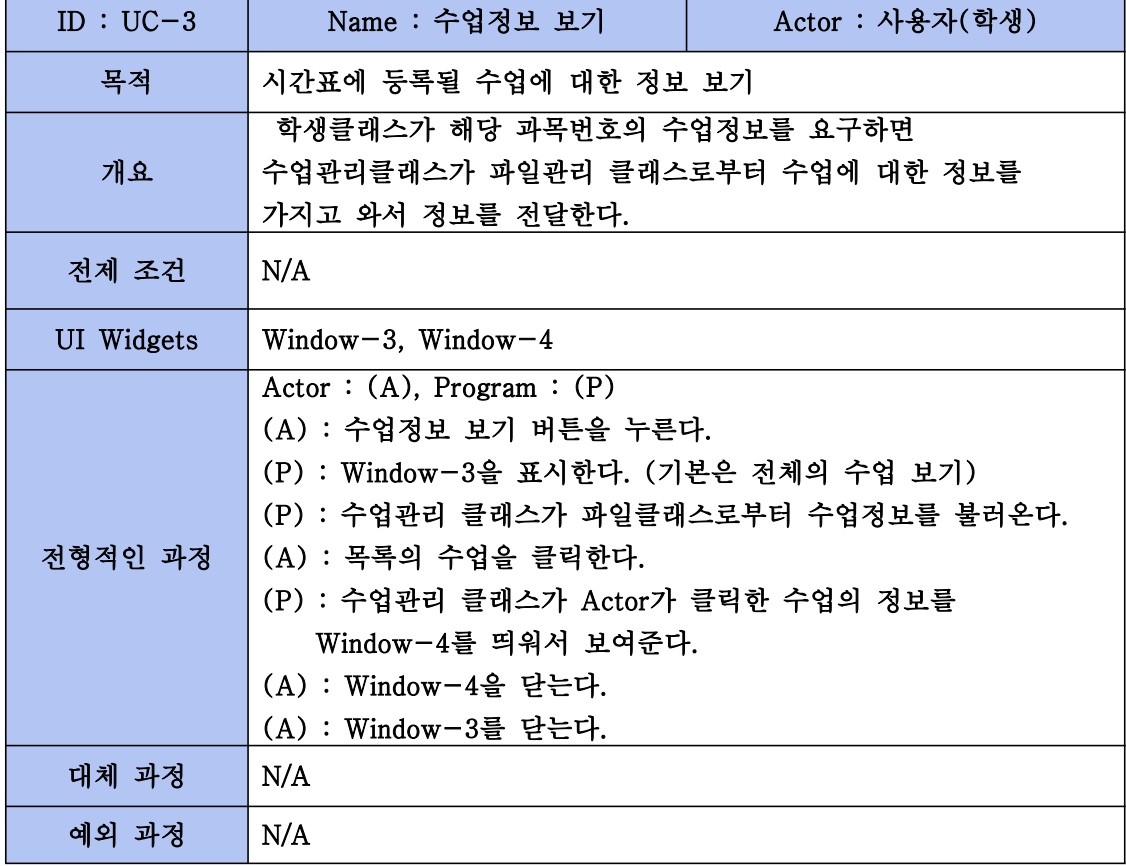

÷

## 6.1.4. 시간표 등록

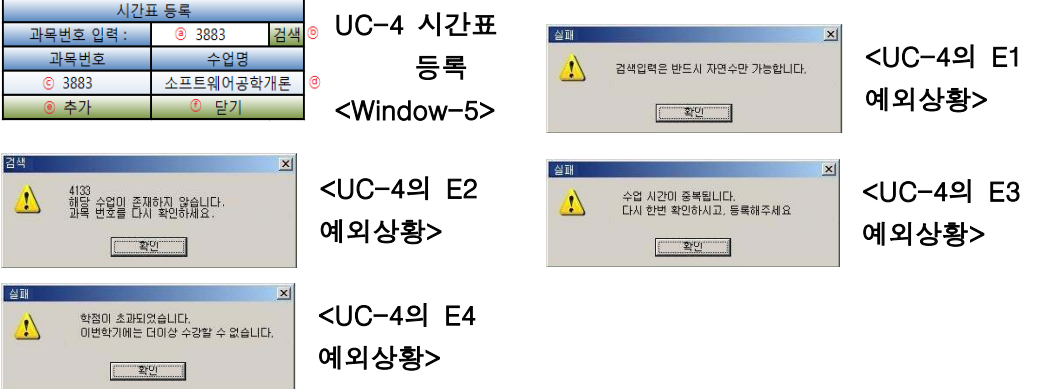

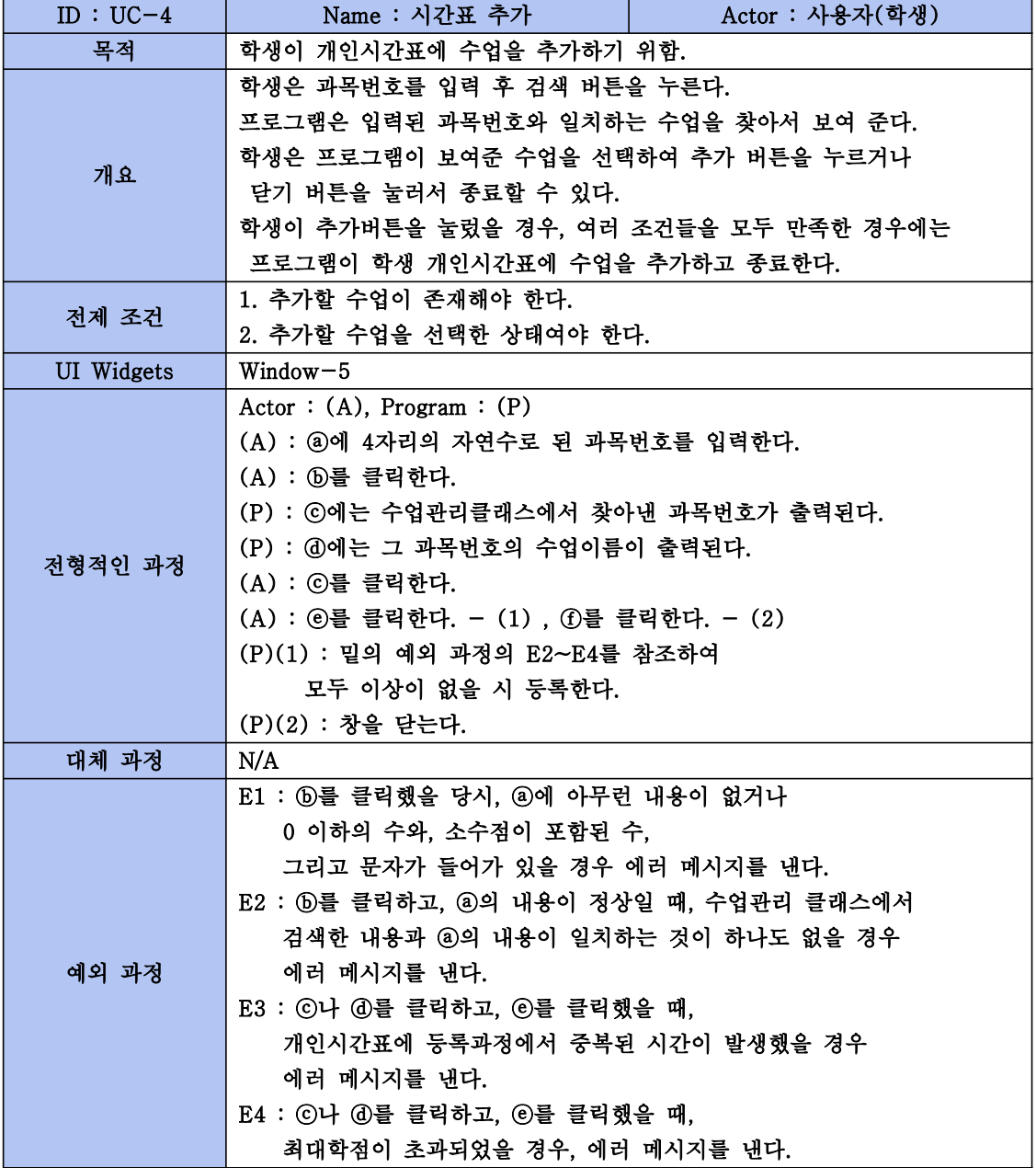

## 6.1.5. 시간표 삭제

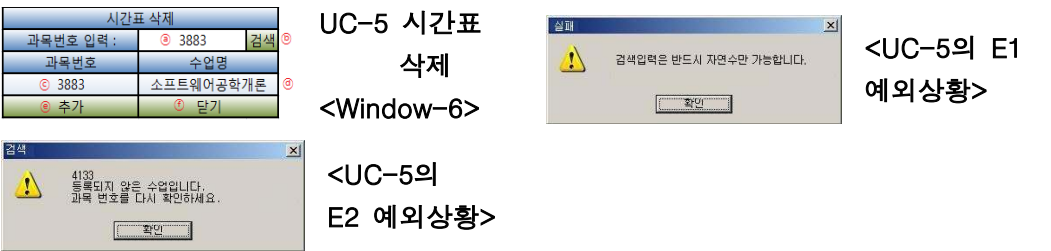

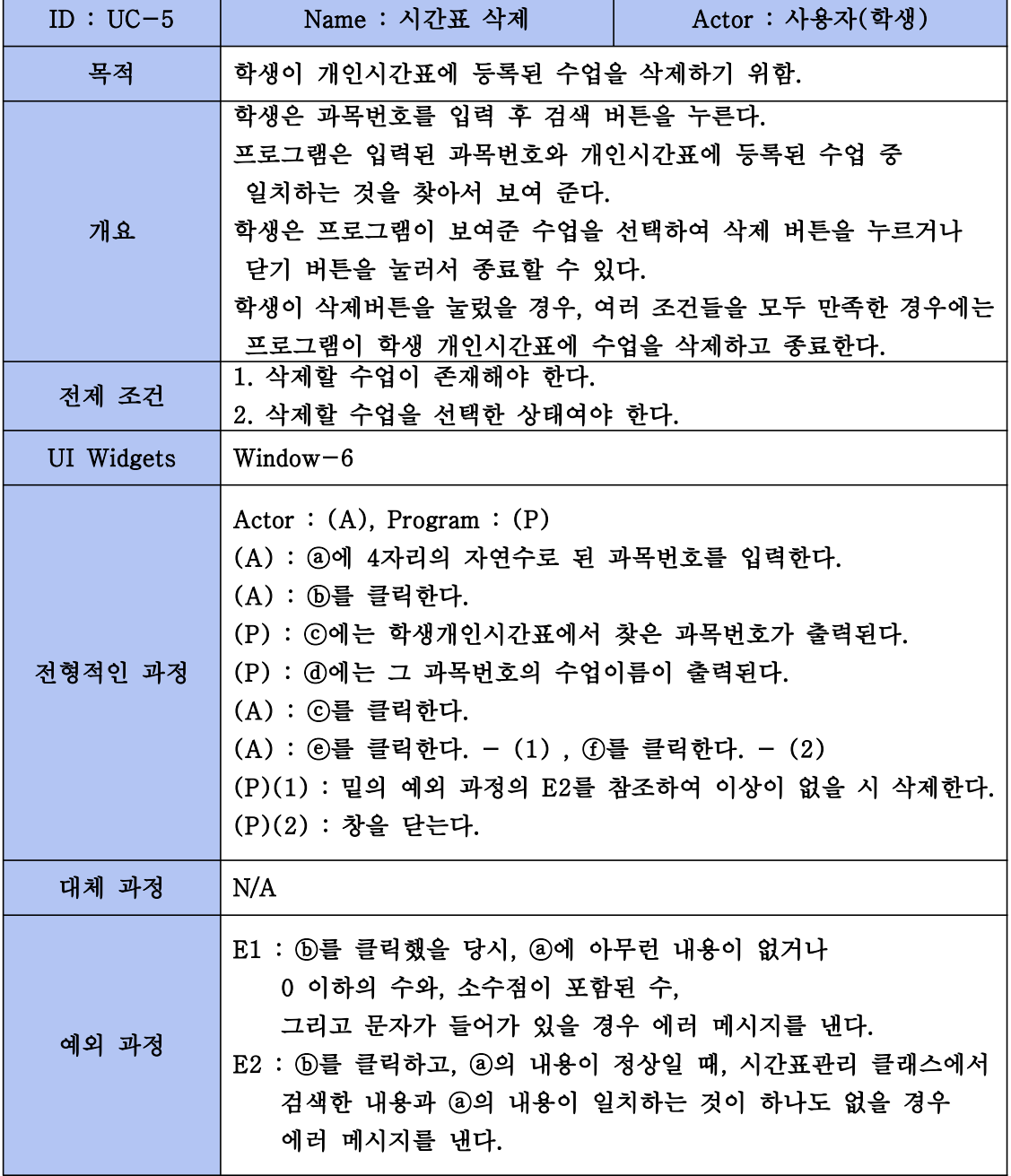

## 6.1.6. 공강시간 활용법 추천

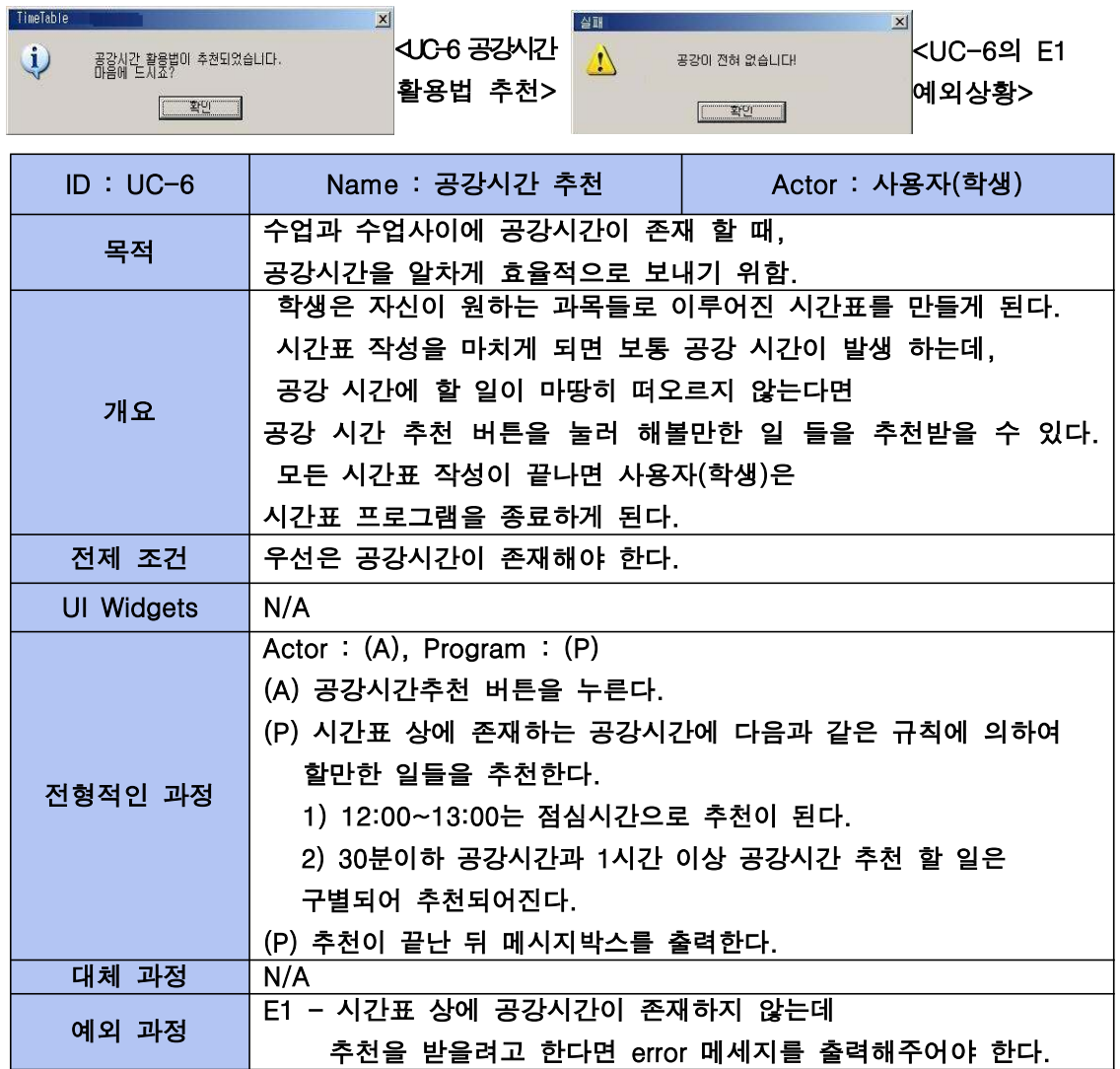

6.1.7. 시간표 저장하기

| 다른 마음으로 저장 |                        |                                                                                    |                                     | 2 X                |                                     |  |
|------------|------------------------|------------------------------------------------------------------------------------|-------------------------------------|--------------------|-------------------------------------|--|
| 저장 위치(J):  | Time Table             |                                                                                    | O D D E<br>$\overline{\phantom{a}}$ |                    |                                     |  |
| 내 최근 문서    | 로 2학년 2학기.dat          |                                                                                    |                                     |                    |                                     |  |
| ß<br>바탕 화면 |                        |                                                                                    |                                     |                    | UC-7 시간표 저장                         |  |
| 배문서        |                        |                                                                                    |                                     |                    | <window-7></window-7>               |  |
| 내 컴퓨터      |                        |                                                                                    |                                     |                    |                                     |  |
| 내 네트워크 환   | 파일 이름(N):<br>파일 형식(T): | 2학년2학기.dat<br>시간표 파일(*.dat)                                                        | Σ<br>×                              | <b>저장(S)</b><br>취소 |                                     |  |
| 다른 마음으로 저장 |                        | C:\Documents and Settings\yoo\\Hg 화면\TimeTable\2학년2학기.dat은(는) 이미 있습니다.<br>바꾸시겠습니까? |                                     | 凶                  | <uc-7 e2<="" td=""><td></td></uc-7> |  |
| Т          |                        | UHO SKNT<br>$0$ (Y)                                                                |                                     |                    | 예외상황>                               |  |

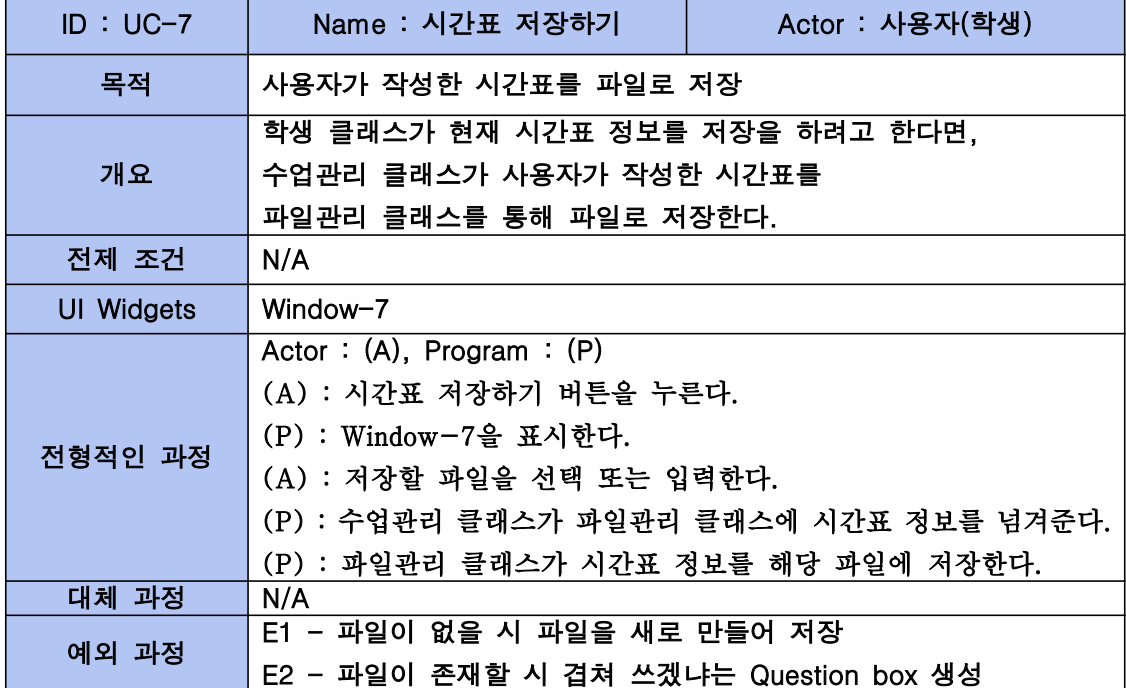

## 6.1.8. 프로그램 종료

TimeTable  $\vert x \vert$ C:\Documents and Settings\yoo\Hb 화면\TimeTable\2학년2학기.dat 파일의 내용이 변경되었습니다.  $\sqrt{2}$ 변경된 내용을 저장하시겠습니까? 

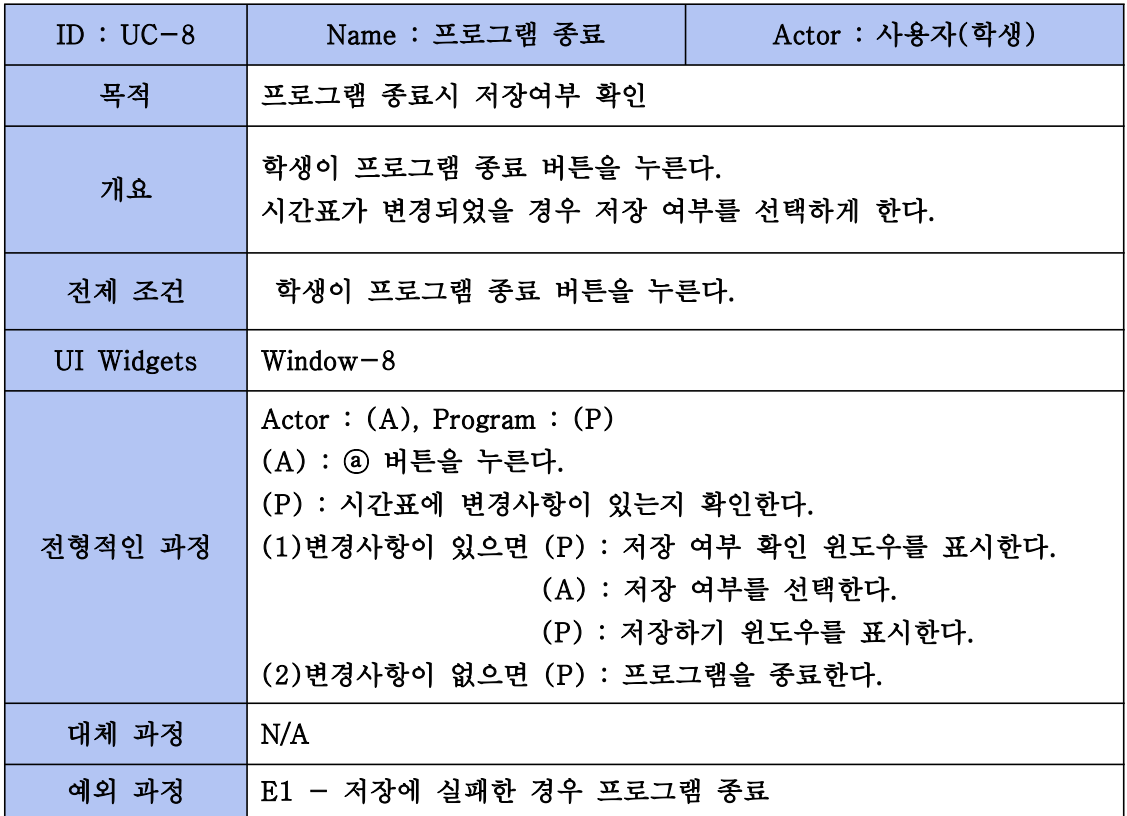

<UC-8 저장 여부 선택 - window-8>

#### 6.2 Class diagram

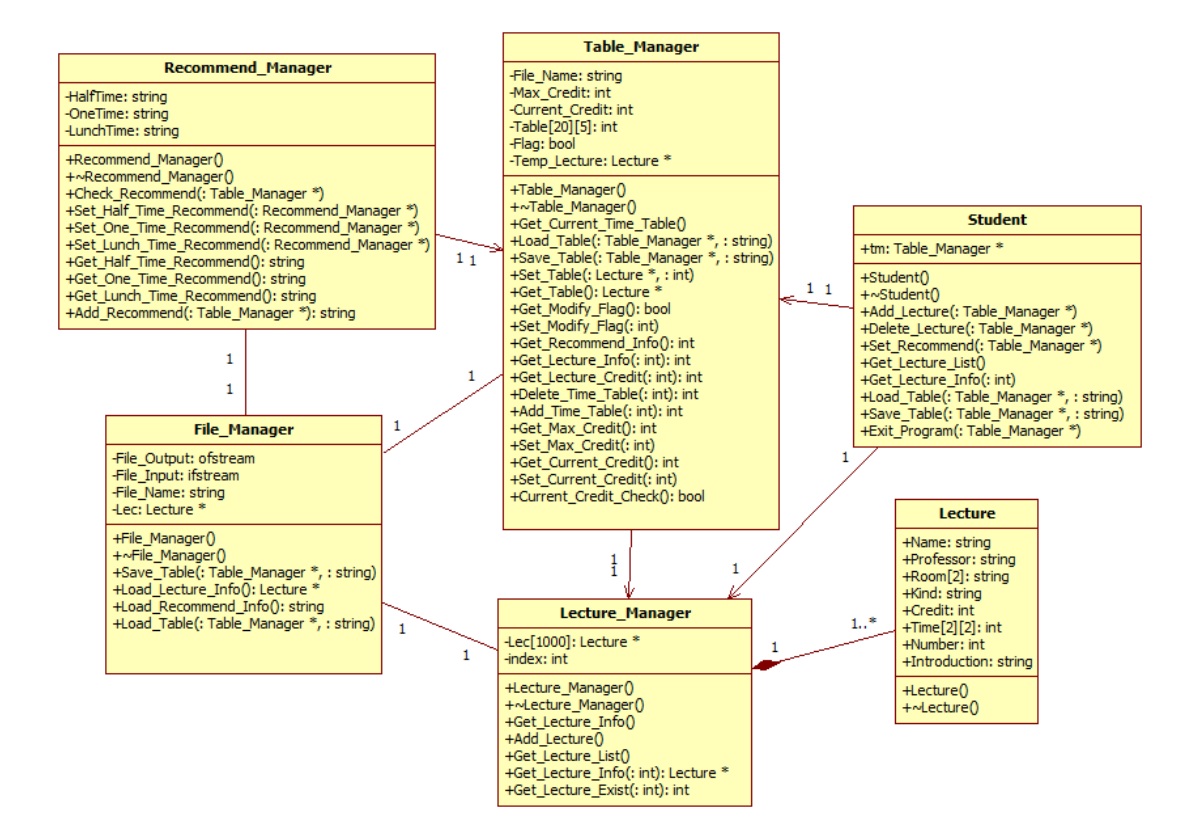